# FRANKLIN COUNTY PUBLIC HEALTH

# MOBILE JOINT INFORMATION CENTER (JIC) USER GUIDE

System Manager: Randy Carver, Cell: 614-561-3200

September 19, 2012

# THIS PAGE INTENTIONALLY LEFT BLANK

# **Getting Started**

#### Prior to arrival:

- 1. Requestor completes and submits Mobile JIC request form under Tab S.
- 2. Franklin County Public Health coordinates details and completes checklist to approve deployment of trailer (refer to Tab AA).

Please note: If the Mobile JIC is deployed in an emergency situation the request form can be completed once the trailer is deployed and set up or as soon as it can be during the event.

#### Upon arrival:

- 1. Conduct brief overview of Manager Info Go Kit with Franklin County Public Health staff member turning the trailer over to you:
  - **a.** Mobile JIC User Guide
  - **b.** Tow checklist (can also be found in Tab AA)
  - **c.** Combination lock card
  - **d.** Key for equipment boxes
  - e. Franklin County contact info
- 2. Review trailer hookup
  - **a.** Details provided in Tab AA

| Table of Contents                                                                                                    |                                                                                                 |  |  |  |
|----------------------------------------------------------------------------------------------------|-------------------------------------------------------------------------------------------------|--|--|--|
| Basic Information                                                                                                    |                                                                                                 |  |  |  |
| <ol> <li>How to Use This Guide</li> <li>Purpose of the Mobile Joint Information Center (JIC)</li> <li>Capabilities</li> <li>Trailer Specifications</li> <li>Tow Vehicle Requirements</li> <li>Trailer Main Power</li> <li>Trailer Awnings</li> </ol>             | Page 6<br>Page 6<br>Page 7<br>Page 7<br>Page 7<br>Page 8<br>Page 9                              |  |  |  |
| Equipment Standard Operating Procedures                                                                                                    |                                                                                                 |  |  |  |
| Tab A: Manager Checklist                                                                                                    | Page 10                                                                                         |  |  |  |
| Layout<br>Tab B: Assessing Layout and Set-Up                                                                                                    | Page 14                                                                                         |  |  |  |
| Load and Unload<br>Tab C: Unloading and Loading Equipment<br>Tab D: Generators<br>Tab E: Heater Unit                                                                                                    | Page 18<br>Page 22<br>Page 23                                                                   |  |  |  |
| Internet Satellite<br>Tab F: Internet Satellite                                                                                                    | Page 24                                                                                         |  |  |  |
| Tab G: TV Satellite (DirecTV)                                                                                                    | Page 29                                                                                         |  |  |  |
| Multi-MediaTab H: Multi-Media StationTab I: Laptop ComputersTab J: Printers/Fax/Copier (Wireless and Hardwired)Tab K: Telephones (VoIP)Tab L: CameraTab M: Video RecorderTab N: Projector and Projector ScreenTab O: Mult BoxAdminTab P: Administrative Supplies | Page 34<br>Page 36<br>Page 39<br>Page 46<br>Page 48<br>Page 49<br>Page 50<br>Page 51<br>Page 52 |  |  |  |
| Miscellaneous<br>Tab Q: Tent: 10x10 Portable<br>Tab R: Tent: 20x30 Gable Tent                                                                                                    | Page 57<br>Page 58                                                                              |  |  |  |

| Informational Materials                           |         |
|---------------------------------------------------|---------|
| Tab S: Request Form                               | Page 60 |
| Tab T: Safety Briefing Checklist                  | Page 64 |
| Tab U: Equipment Inventory                        | Page 66 |
| Tab V: Pictures of Equipment                      | Page 70 |
| Tab W: User After-Action Report Form              | Page 75 |
| Tab X: Maintenance Record                         | Page 76 |
| Tab Y: Maintenance Worksheet                      | Page 77 |
| Tab Z: Checklist to Approve Deployment of Trailer | Page 79 |
| Tab AA: Towing Checklist                          | Page 80 |
| Tab BB: Franklin County Public Health Contact     | Page 81 |
| Information                                       |         |
|                                                   |         |

Note: Equipment owner's manuals are maintained in the First-Off Box (2 of 2) unless otherwise noted.

# **BASIC INFORMATION**

# **1. HOW TO USE THIS GUIDE**

The Mobile JIC guide is made up of three main sections:

1) **Basic Information:** This section provides information regarding purpose, capabilities and trailer specifications.

2) **Tabs A-R: Equipment Standard Operating Procedures (SOPs).** This section is broken into tabs. Each tab provides specific guidance on a system or piece of equipment. Important safety information regarding the use of equipment is included in each section. Users should ensure they are familiar with all safety concerns prior to operating equipment. Owner's manuals are available in the First-Off Box (2 of 2).

3) **Tabs S-BB: Informational Materials**. This section provides information regarding how to request the Mobile JIC, safety briefing checklist, equipment inventory, maintenance forms.

# 2. PURPOSE OF THE MOBILE JOINT INFORMATION CENTER

The Mobile Joint Information Center (Mobile JIC) was purchased with 2005 Urban Area Security Initiative (UASI) Homeland Security federal grant funds. The purpose(s) of this Mobile JIC is to:

- Provide the capability to establish and operate a JIC wherever needed
- Support emergency and nonemergency response operations when a JIC is not needed
- Support other events as deemed necessary by a representative of the Franklin County Public Health

The Mobile JIC is capable of being deployed in two primary modes. The first is to serve as a mobile communications resource that can be set up in an indoor or outdoor facility. The communication systems have not been permanently affixed to the trailer to allow individual components to be used, singularly or together, in a way that best meets the needs of the user. The systems can be deployed individually when one or more systems are required at different locations or cannot be setup immediately adjacent to each other.

The second purpose is to serve as a mobile resource that can setup at a deployed location where a building or facility is not accessible. The trailer comes with a 12-foot awning on either side of the trailer. The awnings come with sides to provide protection from the elements. A 10-foot by 10-foot popup tent and a 20-foot by 30-foot gable tent come with the trailer to provide additional shelter when operating at a deployed location.

Note: A digging permit may be required when driving tent stakes into the ground. A permit may also be required by local fire departments to ensure tent meets fire codes.

# **3. CAPABILITIES**

The Mobile JIC provides three main communication capabilities:

- 1. Internet Satellite
  - a. Connection to the internet
  - b. VoIP telephone service
  - c. Fax service
- 2. Television Satellite
  - a. Service to two televisions
  - b. DVD and VHS capabilities
- 3. Multi-Media Station
  - a. 4 laptop computers
  - b. 4 black ink printers
  - c. 1 all-in-one color printer/fax/copier
  - d. 2 digital cameras
  - e. 1 video recorder
  - f. 4 VoIP telephones

Please refer to the Equipment Inventory List in Tab U for a detailed list of communication and support items.

A heater is available in the trailer. A propane tank will need to be purchased to operate the heater.

# 4. TRAILER SPECIFICATIONS

| Length:                         | 14 feet                                         |
|---------------------------------|-------------------------------------------------|
| Width:                          | 7 feet                                          |
| Weight Empty:                   | 3,200 lbs approximate (including etrack, tent   |
|                                 | poles, storage cabinet)                         |
| Gross Axle Weight Rating        | 3,500 lbs per axle x 2 axles = $7,000$ lbs GAWR |
| (GAWR):                         |                                                 |
| Tongue Weight Empty:            | 250 lbs approximate                             |
| Total Weight of Trailer Loaded: | 7,000 lbs approximate                           |
| Tongue Weight with Cargo:       | 750 lbs (safety limit is 1,500 lbs)             |
| Total Weight on Axles:          | 6,240 lbs approximate (3,087.5 lbs per axle)    |

# 5. TOW VEHICLE REQUIREMENTS

- A one ton or three-quarter ton truck with brake control is required. (Sway control and weight distribution not a requirement).
- Vehicle must have tow package installed.
- Ball hitch requirements: 2-5/16" ball with 10,000 lb capacity

- 10,000 lb capacity trailer hitch
- Seven-plug electrical trailer hookup (standard seven-plug). If the truck is wired to proper specifications with a six-plug connection, a six-plug to seven-plug adapter comes with the trailer.

#### 6. TRAILER MAIN POWER

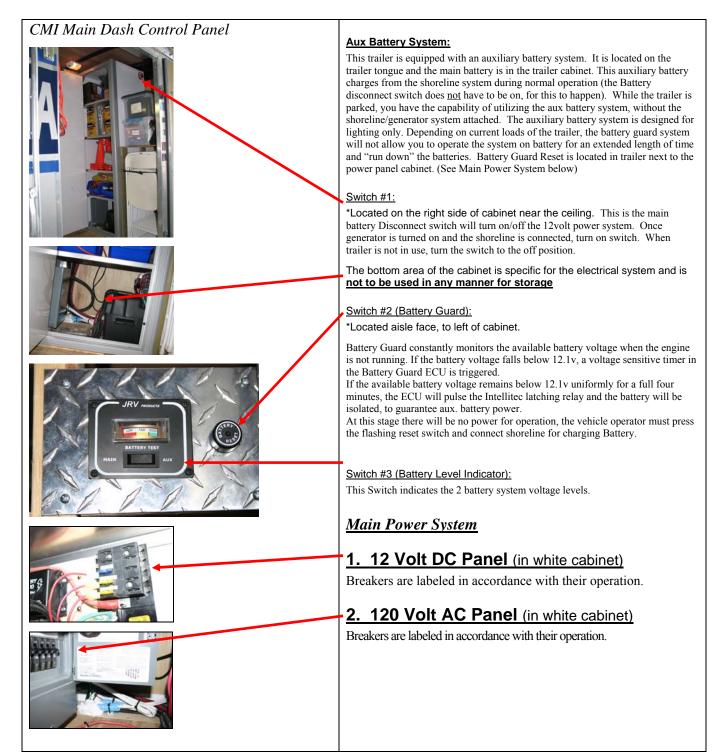

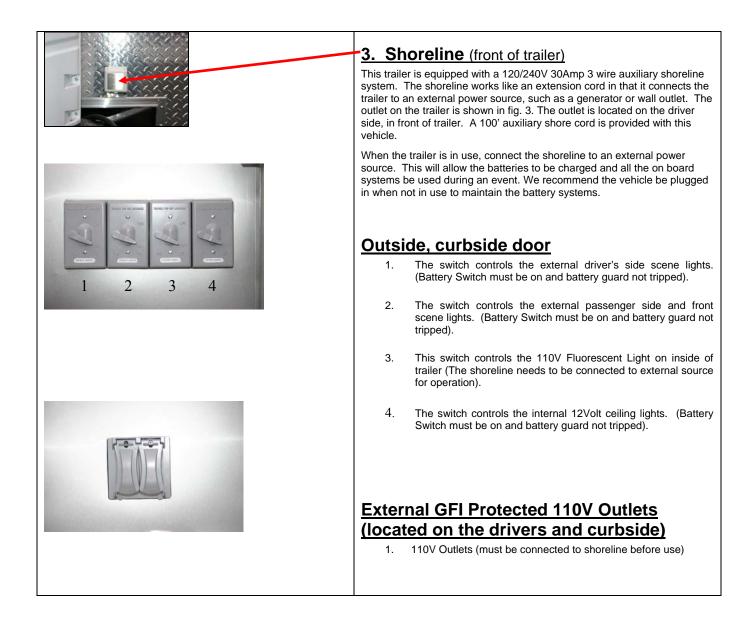

**7. TRAILER AWNINGS** –see user manual which is located in the First-Off Box (2 of 2) for instructions on how to set up awnings.

Note: Awning sidewalls are located in the trailer. See user manual for instructions on how to install awning sides.

# TAB A: MANAGER CHECKLIST

This checklist is designed to be used by the lead person deploying the Mobile JIC Trailer. This checklist ensures that systems are deployed safely and effectively.

|   | Receive Mobile JIC Trailer at deployed site                    |  |
|---|----------------------------------------------------------------|--|
| 1 | <ul> <li>Trailer secured with combination locks</li> </ul>     |  |
|   | <ul> <li>Equipment boxes secured with keyed locks</li> </ul>   |  |
|   | Use combination lock card located in "Manager's                |  |
| 2 | Information Go Kit" to open locks on external doors            |  |
| 2 | • 2 locks on rear door                                         |  |
|   | • 1 lock on side door                                          |  |
|   | Take out the First-Off Box (2 boxes) for user manuals,         |  |
| 3 | keys, checklist, lights, vest, etc. It is located on the shelf |  |
|   | next to the white cabinet.                                     |  |
|   | Turn on the trailer battery power by turning the red switch    |  |
| 4 | located on the side of the white cabinet in the trailer. This  |  |
|   | provides emergency power to internal and external lights.      |  |
|   | Conduct safety briefing to all staff involved in setting up    |  |
| 5 | the trailer and systems. Utilize Tab T to conduct safety       |  |
|   | briefing. Ensure all staff is fully aware of safety issues.    |  |
|   | • Identify an assistant to the Lead (if you have enough        |  |
| 6 | staff)                                                         |  |
|   | • Establish teams to conduct setup operations. See             |  |
|   | page 13-14 for suggested set-up staffing at various            |  |
|   | levels. When limited staff is available, people will           |  |
|   | be assigned to more than one team. In most cases,              |  |
|   | only a few individuals for setup will be available. If         |  |
|   | staffing is limited, set up the systems one-by-one             |  |
|   | using the appropriate tabs. If used, teams include:            |  |
|   | • Layout Team: determines layout of the                        |  |
|   | room based on the diagram, sets up table                       |  |
|   | and sets up chairs using Tab B                                 |  |
|   | • Unloading/Loading team: removes or                           |  |
|   | loads equipment from trailer using Tab C.                      |  |
|   | The team transports the equipment into the                     |  |
|   | designated facility.                                           |  |
|   | • Internet Satellite Team: sets up internet                    |  |
|   | satellite dish and satellite control box using                 |  |
|   | Tab F.                                                         |  |
|   | • <b>TV Team:</b> Sets up DirecTV satellite dish,              |  |
|   | TVs, and receiver (Nomad 2 positioner)                         |  |
|   | using Tab G.                                                   |  |
|   | • Multi-Media Team: sets up/connects all                       |  |
|   | laptops to internet satellite system and                       |  |

| phones using Tabs H, I, J, K, L, M, N and O.         •       Tent Team: sets up 10'x10' portable tent using Tab Q. Sets up 20'x30' gable tent using Tab Q. Sets up 20'x30' gable tent using Tab R (if necessary).         •       Generator/Lighting Team: sets up generators and halogen lights using Tab D. Routes extension cords to where power is needed. Note: Set up generator immediately upon arrival.         •       Heater Team: sets up tent heater and ducting using Tab E.         7       Shut Down of Mobile JIC Operations: Use same teams identified in #3 to shut down and load all systems and equipment (using Tab C).         8       Ensure all equipment items are loaded properly and safely (using Tab C).         9       Conduct an inspection of exterior of trailer and trailer connection to tow vehicle. Ensure all safety items are in place to include: <ul> <li>Electrical plug connecting trailer to tow vehicle.</li> <li>Safety prin is in place on hitch lock on trailer tongue.</li> <li>Rear trailer supports (stabilizer jacks) are in upright position.</li> </ul> 10     Return all items to the First-Off Box, close it and place it on the shelf above the chair storage area.         11       Ensure power to the trailer is turned off using the red switch located on the side of the white cabinet.                                                                                                    |     | ······································                    |  |  |  |  |  |  |
|----------------------------------------------------------------------------------------------------|-----|-----------------------------------------------------------|--|--|--|--|--|--|
| 0.       O.         0.       Tent Team: sets up 10'x10' portable tent<br>using Tab Q. Sets up 20'x30' gable tent<br>using Tab R (if necessary).         0.       Generator/Lighting Team: sets up<br>generators and halogen lights using Tab D.<br>Routes extension cords to where power is<br>needed. Note: Set up generator<br>immediately upon arrival.         0.       Heater Team: sets up tent heater and<br>ducting using Tab E.         7       Shut Down of Mobile JIC Operations: Use same teams<br>identified in #3 to shut down and load all systems and<br>equipment (using Tab C).         8       Ensure all equipment items are loaded properly and safely<br>(using Tab C).         9       Conduct an inspection of exterior of trailer and trailer<br>connection to tow vehicle. Ensure all safety items are in<br>place to include:         9       Electrical plug connecting trailer to tow vehicle.         9       Safety brake cable is connected to tow vehicle.         9       Safety pin is in place on hitch lock on trailer tongue.         9       Rear trailer supports (stabilizer jacks) are in upright<br>position.         10       Return all items to the First-Off Box, close it and place it<br>on the shelf above the chair storage area.         11       Ensure power to the trailer is turned off using the red<br>switch located on the side of the white cabinet.                                                                                                    |     | printers; sets up multi-media station and                 |  |  |  |  |  |  |
| <ul> <li>Tent Team: sets up 10'x10' portable tent<br/>using Tab Q. Sets up 20'x30' gable tent<br/>using Tab R (if necessary).</li> <li>Generator/Lighting Team: sets up<br/>generators and halogen lights using Tab D.<br/>Routes extension cords to where power is<br/>needed. Note: Set up generator<br/>immediately upon arrival.</li> <li>Heater Team: sets up tent heater and<br/>ducting using Tab E.</li> <li>Shut Down of Mobile JIC Operations: Use same teams</li> <li>identified in #3 to shut down and load all systems and<br/>equipment (using Tab C).</li> <li>Conduct inspection of load prior to closing all doors.</li> <li>Ensure all equipment items are loaded properly and safely<br/>(using Tab C).</li> <li>Conduct an inspection of exterior of trailer and trailer<br/>connection to tow vehicle. Ensure all safety items are in<br/>place to include:</li> <li>Electrical plug connecting trailer to tow vehicle.</li> <li>Safety brake cable is connected to tow vehicle.</li> <li>Tongue jack is in full upright position.</li> <li>Safety pin is in place on hitch lock on trailer tongue.</li> <li>Rear trailer supports (stabilizer jacks) are in upright<br/>position.</li> <li>Return all items to the First-Off Box, close it and place it<br/>on the shelf above the chair storage area.</li> <li>Ensure power to the trailer is turned off using the red<br/>switch located on the side of the white cabinet.</li> </ul>                                                                                                    |     |                                                           |  |  |  |  |  |  |
| using Tab Q. Sets up 20'x30' gable tent<br>using Tab R (if necessary).         Generator/Lighting Team: sets up<br>generators and halogen lights using Tab D.<br>Routes extension cords to where power is<br>needed. Note: Set up generator<br>immediately upon arrival.         Heater Team: sets up tent heater and<br>ducting using Tab E.         Shut Down of Mobile JIC Operations: Use same teams         identified in #3 to shut down and load all systems and<br>equipment (using Tab C).         Conduct inspection of load prior to closing all doors.         Ensure all equipment items are loaded properly and safely<br>(using Tab C).         Conduct an inspection of exterior of trailer and trailer<br>oconnection to tow vehicle. Ensure all safety items are in<br>place to include:         Electrical plug connecting trailer to tow vehicle.         Safety brake cable is connected to tow vehicle.         Safety prake cable is connected to tow vehicle.         Tongue jack is in full upright position.         Safety pin is in place on hitch lock on trailer tongue.         Rear trailer supports (stabilizer jacks) are in upright<br>position.         Rear trailer supports (stabilizer jacks) are in upright<br>position.         Rear trailer supports (stabilizer jacks) are in upright<br>position.         In Return all items to the First-Off Box, close it and place it<br>on the shelf above the chair storage area.         In Ensure power to the trailer is turned off using the red<br>switch located on the side of the white cabinet. |     |                                                           |  |  |  |  |  |  |
| using Tab R (if necessary).       •       Generator/Lighting Team: sets up generators and halogen lights using Tab D. Routes extension cords to where power is needed. Note: Set up generator immediately upon arrival.         •       •       Heater Team: sets up tent heater and ducting using Tab E.         7       Shut Down of Mobile JIC Operations: Use same teams requipment (using Tab C).         7       Conduct inspection of load prior to closing all doors.         8       Ensure all equipment items are loaded properly and safely (using Tab C).         7       Conduct an inspection of exterior of trailer and trailer         9       connection to tow vehicle. Ensure all safety items are in place to include:         9       Electrical plug connecting trailer to tow vehicle.         9       Safety brake cable is connected to tow vehicle.         9       Safety pris is in place on hitch lock on trailer tongue.         9       Rear trailer supports (stabilizer jacks) are in upright position.         9       Safety pris (stabilizer jacks) are in upright position.         9       Rear trailer supports (stabilizer jacks) are in upright position.         9       Rear trailer supports (stabilizer jacks) are in upright position.         9       Rear trailer supports (stabilizer jacks) are in upright position.         9       Safety pris to the Frist-Off Box, close it and place it on the shelf above th chair storage area.                                                                                                  |     |                                                           |  |  |  |  |  |  |
| o       Generator/Lighting Team: sets up<br>generators and halogen lights using Tab D.<br>Routes extension cords to where power is<br>needed. Note: Set up generator<br>immediately upon arrival.         o       Heater Team: sets up tent heater and<br>ducting using Tab E.         7       Shut Down of Mobile JIC Operations: Use same teams<br>identified in #3 to shut down and load all systems and<br>equipment (using Tab C).         8       Ensure all equipment items are loaded properly and safely<br>(using Tab C).         7       Conduct inspection of load prior to closing all doors.         8       Ensure all equipment items are loaded properly and safely<br>(using Tab C).         9       connection to tow vehicle. Ensure all safety items are in<br>place to include:         •       Electrical plug connecting trailer to tow vehicle.         •       Safety brake cable is connected to tow vehicle.         •       Safety pin is in place on hitch lock on trailer tongue.         •       Reat trailer supports (stabilizer jacks) are in upright<br>position.         10       Return all items to the First-Off Box, close it and place it<br>on the shelf above the chair storage area.         11       Ensure power to the trailer is turned off using the red<br>switch located on the side of the white cabinet.                                                                                                    |     |                                                           |  |  |  |  |  |  |
| generators and halogen lights using Tab D.         Routes extension cords to where power is         needed. Note: Set up generator         immediately upon arrival.         •         Heater Team: sets up tent heater and         ducting using Tab E.         Shut Down of Mobile JIC Operations: Use same teams         identified in #3 to shut down and load all systems and         equipment (using Tab C).         Conduct inspection of load prior to closing all doors.         8         Ensure all equipment items are loaded properly and safely         (using Tab C).         Conduct an inspection of exterior of trailer and trailer         connection to tow vehicle. Ensure all safety items are in         place to include:         •       Electrical plug connecting trailer to tow vehicle.         •       Safety brake cable is connected to tow vehicle.         •       Tongue jack is in full upright position.         •       Safety pin is in place on hitch lock on trailer tongue.         •       Rear trailer supports (stabilizer jacks) are in upright position.         •       Safety pin is in place on hitch lock on trailer tongue.         •       Rear trailer supports (stabilizer jacks) are in upright position.         •       Rear trailer supports (stabilizer jacks) are in upright position.                                                                                                    |     | using Tab R (if necessary).                               |  |  |  |  |  |  |
| Routes extension cords to where power is needed. Note: Set up generator immediately upon arrival.       •         Heater Team: sets up tent heater and ducting using Tab E.       •         Shut Down of Mobile JIC Operations: Use same teams       •         identified in #3 to shut down and load all systems and equipment (using Tab C).       •         Conduct inspection of load prior to closing all doors.       •         Ensure all equipment items are loaded properly and safely (using Tab C).       •         Conduct an inspection of exterior of trailer and trailer connection to tow vehicle. Ensure all safety items are in place to include:       •         •       •       •         Bafety brake cable is connected to tow vehicle.       •         •       •       •         •       •       •         •       •       •         •       •       •         •       •       •         •       •       •         •       •       •         •       •       •         •       •       •         •       •       •         •       •       •         •       •       •         •       •       •         •       •       <                                                                                                    |     | <ul> <li>Generator/Lighting Team: sets up</li> </ul>      |  |  |  |  |  |  |
| Image: needed. Note: Set up generator<br>immediately upon arrival.•Heater Team: sets up tent heater and<br>ducting using Tab E.7Shut Down of Mobile JIC Operations: Use same teams<br>identified in #3 to shut down and load all systems and<br>equipment (using Tab C).8Conduct inspection of load prior to closing all doors.8Ensure all equipment items are loaded properly and safely<br>(using Tab C).9Conduct an inspection of exterior of trailer and trailer<br>connection to tow vehicle. Ensure all safety items are in<br>place to include:9Electrical plug connecting trailer to tow vehicle.9Safety brake cable is connected to tow vehicle.9Safety pin is in place on hitch lock on trailer tongue.<br>• Rear trailer supports (stabilizer jacks) are in upright<br>position.10Return all items to the First-Off Box, close it and place it<br>on the shelf above the chair storage area.11Ensure power to the trailer is turned off using the red<br>switch located on the side of the white cabinet.                                                                                                    |     | generators and halogen lights using Tab D.                |  |  |  |  |  |  |
| immediately upon arrival.       •         Heater Team: sets up tent heater and ducting using Tab E.         Shut Down of Mobile JIC Operations: Use same teams         identified in #3 to shut down and load all systems and equipment (using Tab C).         Conduct inspection of load prior to closing all doors.         8       Ensure all equipment items are loaded properly and safely (using Tab C).         Conduct an inspection of exterior of trailer and trailer         9       conduct an inspection of exterior of trailer and trailer         9       connection to tow vehicle. Ensure all safety items are in place to include:         •       • Electrical plug connecting trailer to tow vehicle.         •       • Safety brake cable is connected to tow vehicle.         •       • Safety pin is in place on hitch lock on trailer tongue.         •       • Rear trailer supports (stabilizer jacks) are in upright position.         •       • Rear trailer supports (stabilizer jacks) are in upright position.         10       Return all items to the First-Off Box, close it and place it on the shelf above the chair storage area.         11       Ensure power to the trailer is turned off using the red switch located on the side of the white cabinet.                                                                                                    |     | Routes extension cords to where power is                  |  |  |  |  |  |  |
| • Heater Team: sets up tent heater and<br>ducting using Tab E.         Shut Down of Mobile JIC Operations: Use same teams<br>identified in #3 to shut down and load all systems and<br>equipment (using Tab C).         Conduct inspection of load prior to closing all doors.         Ensure all equipment items are loaded properly and safely<br>(using Tab C).         Conduct an inspection of exterior of trailer and trailer<br>connection to tow vehicle. Ensure all safety items are in<br>place to include: <ul> <li>Electrical plug connecting trailer to tow vehicle.</li> <li>Safety brake cable is connected to tow vehicle.</li> <li>Tongue jack is in full upright position.</li> <li>Safety pin is in place on hitch lock on trailer tongue.</li> <li>Rear trailer supports (stabilizer jacks) are in upright<br/>position.</li> </ul> 10     Return all items to the First-Off Box, close it and place it<br>on the shelf above the chair storage area.         11       Ensure power to the trailer is turned off using the red<br>switch located on the side of the white cabinet.                                                                                                    |     | needed. Note: Set up generator                            |  |  |  |  |  |  |
| ducting using Tab E.Shut Down of Mobile JIC Operations: Use same teamsidentified in #3 to shut down and load all systems and<br>equipment (using Tab C).Conduct inspection of load prior to closing all doors.Ensure all equipment items are loaded properly and safely<br>(using Tab C).Conduct an inspection of exterior of trailer and trailer<br>connection to tow vehicle. Ensure all safety items are in<br>place to include:Electrical plug connecting trailer to tow vehicle.Safety brake cable is connected to tow vehicle.Tongue jack is in full upright position.Safety pin is in place on hitch lock on trailer tongue.Rear trailer supports (stabilizer jacks) are in upright<br>position.not the shelf above the chair storage area.Ensure power to the trailer is turned off using the red<br>switch located on the side of the white cabinet.                                                                                                    |     | immediately upon arrival.                                 |  |  |  |  |  |  |
| ducting using Tab E.Shut Down of Mobile JIC Operations: Use same teamsidentified in #3 to shut down and load all systems and<br>equipment (using Tab C).Conduct inspection of load prior to closing all doors.Ensure all equipment items are loaded properly and safely<br>(using Tab C).Conduct an inspection of exterior of trailer and trailer<br>connection to tow vehicle. Ensure all safety items are in<br>place to include:Electrical plug connecting trailer to tow vehicle.Safety brake cable is connected to tow vehicle.Tongue jack is in full upright position.Safety pin is in place on hitch lock on trailer tongue.Rear trailer supports (stabilizer jacks) are in upright<br>position.not the shelf above the chair storage area.Ensure power to the trailer is turned off using the red<br>switch located on the side of the white cabinet.                                                                                                    |     | • Heater Team: sets up tent heater and                    |  |  |  |  |  |  |
| Shut Down of Mobile JIC Operations: Use same teams         identified in #3 to shut down and load all systems and         equipment (using Tab C).         Conduct inspection of load prior to closing all doors.         8       Ensure all equipment items are loaded properly and safely         (using Tab C).         Conduct an inspection of exterior of trailer and trailer         9       connection to tow vehicle. Ensure all safety items are in         place to include:         • Electrical plug connecting trailer to tow vehicle.         • Safety brake cable is connected to tow vehicle.         • Tongue jack is in full upright position.         • Safety pin is in place on hitch lock on trailer tongue.         • Rear trailer supports (stabilizer jacks) are in upright position.         10         Return all items to the First-Off Box, close it and place it on the shelf above the chair storage area.         11         Ensure power to the trailer is turned off using the red switch located on the side of the white cabinet.                                                                                                    |     |                                                           |  |  |  |  |  |  |
| equipment (using Tab C).8Conduct inspection of load prior to closing all doors.8Ensure all equipment items are loaded properly and safely<br>(using Tab C).7Conduct an inspection of exterior of trailer and trailer<br>connection to tow vehicle. Ensure all safety items are in<br>place to include:<br>• Electrical plug connecting trailer to tow vehicle.<br>• Safety brake cable is connected to tow vehicle.<br>• Safety pin is in place on hitch lock on trailer tongue.<br>• Rear trailer supports (stabilizer jacks) are in upright<br>position.10Return all items to the First-Off Box, close it and place it<br>on the shelf above the chair storage area.11Ensure power to the trailer is turned off using the red<br>switch located on the side of the white cabinet.                                                                                                    |     | Shut Down of Mobile JIC Operations: Use same teams        |  |  |  |  |  |  |
| equipment (using Tab C).8Conduct inspection of load prior to closing all doors.8Ensure all equipment items are loaded properly and safely<br>(using Tab C).7Conduct an inspection of exterior of trailer and trailer<br>connection to tow vehicle. Ensure all safety items are in<br>place to include:<br>• Electrical plug connecting trailer to tow vehicle.<br>• Safety brake cable is connected to tow vehicle.<br>• Safety pin is in place on hitch lock on trailer tongue.<br>• Rear trailer supports (stabilizer jacks) are in upright<br>position.10Return all items to the First-Off Box, close it and place it<br>on the shelf above the chair storage area.11Ensure power to the trailer is turned off using the red<br>switch located on the side of the white cabinet.                                                                                                    | 7   | identified in #3 to shut down and load all systems and    |  |  |  |  |  |  |
| Conduct inspection of load prior to closing all doors.8Ensure all equipment items are loaded properly and safely<br>(using Tab C).Conduct an inspection of exterior of trailer and trailer9connection to tow vehicle. Ensure all safety items are in<br>place to include:<br>• Electrical plug connecting trailer to tow vehicle.<br>• Safety brake cable is connected to tow vehicle.<br>• Tongue jack is in full upright position.<br>• Safety pin is in place on hitch lock on trailer tongue.<br>• Rear trailer supports (stabilizer jacks) are in upright<br>position.10Return all items to the First-Off Box, close it and place it<br>on the shelf above the chair storage area.11Ensure power to the trailer is turned off using the red<br>switch located on the side of the white cabinet.                                                                                                    |     | -                                                         |  |  |  |  |  |  |
| (using Tab C).Conduct an inspection of exterior of trailer and traileronnection to tow vehicle. Ensure all safety items are inplace to include:Electrical plug connecting trailer to tow vehicle.Safety brake cable is connected to tow vehicle.Tongue jack is in full upright position.Safety pin is in place on hitch lock on trailer tongue.Rear trailer supports (stabilizer jacks) are in upright<br>position.position.Return all items to the First-Off Box, close it and place it<br>on the shelf above the chair storage area.11Ensure power to the trailer is turned off using the red<br>switch located on the side of the white cabinet.                                                                                                    |     | Conduct inspection of load prior to closing all doors.    |  |  |  |  |  |  |
| (using Tab C).Conduct an inspection of exterior of trailer and traileronnection to tow vehicle. Ensure all safety items are inplace to include:Electrical plug connecting trailer to tow vehicle.Safety brake cable is connected to tow vehicle.Tongue jack is in full upright position.Safety pin is in place on hitch lock on trailer tongue.Rear trailer supports (stabilizer jacks) are in upright<br>position.position.Return all items to the First-Off Box, close it and place it<br>on the shelf above the chair storage area.11Ensure power to the trailer is turned off using the red<br>switch located on the side of the white cabinet.                                                                                                    | 8   | Ensure all equipment items are loaded properly and safely |  |  |  |  |  |  |
| <ul> <li>9 connection to tow vehicle. Ensure all safety items are in place to include: <ul> <li>Electrical plug connecting trailer to tow vehicle.</li> <li>Safety brake cable is connected to tow vehicle.</li> <li>Tongue jack is in full upright position.</li> <li>Safety pin is in place on hitch lock on trailer tongue.</li> <li>Rear trailer supports (stabilizer jacks) are in upright position.</li> </ul> </li> <li>10 Return all items to the First-Off Box, close it and place it on the shelf above the chair storage area.</li> <li>11 Ensure power to the trailer is turned off using the red switch located on the side of the white cabinet.</li> </ul>                                                                                                    |     | (using Tab C).                                            |  |  |  |  |  |  |
| place to include:• Electrical plug connecting trailer to tow vehicle.• Safety brake cable is connected to tow vehicle.• Tongue jack is in full upright position.• Safety pin is in place on hitch lock on trailer tongue.• Rear trailer supports (stabilizer jacks) are in upright position.10Return all items to the First-Off Box, close it and place it on the shelf above the chair storage area.11Ensure power to the trailer is turned off using the red switch located on the side of the white cabinet.                                                                                                    |     | Conduct an inspection of exterior of trailer and trailer  |  |  |  |  |  |  |
| <ul> <li>Electrical plug connecting trailer to tow vehicle.</li> <li>Safety brake cable is connected to tow vehicle.</li> <li>Tongue jack is in full upright position.</li> <li>Safety pin is in place on hitch lock on trailer tongue.</li> <li>Rear trailer supports (stabilizer jacks) are in upright position.</li> <li>Return all items to the First-Off Box, close it and place it on the shelf above the chair storage area.</li> <li>Ensure power to the trailer is turned off using the red switch located on the side of the white cabinet.</li> </ul>                                                                                                    | 9   | connection to tow vehicle. Ensure all safety items are in |  |  |  |  |  |  |
| <ul> <li>Safety brake cable is connected to tow vehicle.</li> <li>Tongue jack is in full upright position.</li> <li>Safety pin is in place on hitch lock on trailer tongue.</li> <li>Rear trailer supports (stabilizer jacks) are in upright position.</li> <li>Return all items to the First-Off Box, close it and place it on the shelf above the chair storage area.</li> <li>Ensure power to the trailer is turned off using the red switch located on the side of the white cabinet.</li> </ul>                                                                                                    |     | place to include:                                         |  |  |  |  |  |  |
| <ul> <li>Safety brake cable is connected to tow vehicle.</li> <li>Tongue jack is in full upright position.</li> <li>Safety pin is in place on hitch lock on trailer tongue.</li> <li>Rear trailer supports (stabilizer jacks) are in upright position.</li> <li>Return all items to the First-Off Box, close it and place it on the shelf above the chair storage area.</li> <li>Ensure power to the trailer is turned off using the red switch located on the side of the white cabinet.</li> </ul>                                                                                                    |     | • Electrical plug connecting trailer to tow vehicle.      |  |  |  |  |  |  |
| <ul> <li>Tongue jack is in full upright position.</li> <li>Safety pin is in place on hitch lock on trailer tongue.</li> <li>Rear trailer supports (stabilizer jacks) are in upright position.</li> <li>Return all items to the First-Off Box, close it and place it on the shelf above the chair storage area.</li> <li>Ensure power to the trailer is turned off using the red switch located on the side of the white cabinet.</li> </ul>                                                                                                    |     | 1 6 6                                                     |  |  |  |  |  |  |
| <ul> <li>Safety pin is in place on hitch lock on trailer tongue.</li> <li>Rear trailer supports (stabilizer jacks) are in upright position.</li> <li>Return all items to the First-Off Box, close it and place it on the shelf above the chair storage area.</li> <li>Ensure power to the trailer is turned off using the red switch located on the side of the white cabinet.</li> </ul>                                                                                                    |     |                                                           |  |  |  |  |  |  |
| <ul> <li>Rear trailer supports (stabilizer jacks) are in upright position.</li> <li>Return all items to the First-Off Box, close it and place it on the shelf above the chair storage area.</li> <li>Ensure power to the trailer is turned off using the red switch located on the side of the white cabinet.</li> </ul>                                                                                                    |     |                                                           |  |  |  |  |  |  |
| position.         10       Return all items to the First-Off Box, close it and place it on the shelf above the chair storage area.         11       Ensure power to the trailer is turned off using the red switch located on the side of the white cabinet.                                                                                                    |     |                                                           |  |  |  |  |  |  |
| <ul> <li>10 Return all items to the First-Off Box, close it and place it<br/>on the shelf above the chair storage area.</li> <li>11 Ensure power to the trailer is turned off using the red<br/>switch located on the side of the white cabinet.</li> </ul>                                                                                                    |     |                                                           |  |  |  |  |  |  |
| on the shelf above the chair storage area.         11       Ensure power to the trailer is turned off using the red switch located on the side of the white cabinet.                                                                                                    | 10  |                                                           |  |  |  |  |  |  |
| 11       Ensure power to the trailer is turned off using the red switch located on the side of the white cabinet.                                                                                                    | - • |                                                           |  |  |  |  |  |  |
| switch located on the side of the white cabinet.                                                                                                    | 11  |                                                           |  |  |  |  |  |  |
|                                                                                                    |     |                                                           |  |  |  |  |  |  |
|                                                                                                    | 12  | Be sure all doors are closed and locked.                  |  |  |  |  |  |  |

# Mobile JIC Set-up Staffing at Various Levels

Use the following chart on the next two pages to determine what jobs should be filled at various staffing levels (3, 5, 10, 15 and 20 people). In many cases one person will have multiple job assignments. For example, if you only have three people to set-up the Mobile JIC "Person One" will be the Manager as well as a member of the Load and Unload team, the Layout Team and the Internet Satellite Team.

*NOTE:* Be sure to assign people to set up the tent, generators, lights and heater if those systems are needed. These were not included in the suggested assignments because in most situations these systems will not be necessary.

| Mobile JIC | C Set-up S | taffing at V      | arious L          | evels           |        |                       |    |                 |       |
|------------|------------|-------------------|-------------------|-----------------|--------|-----------------------|----|-----------------|-------|
|            | Manager    | Deputy<br>Manager | Safety<br>Officer | Load/<br>Unload | Layout | Internet<br>Satellite | TV | Multi-<br>Media | Admin |
| 3 People   |            | Manager           | Onicer            | Cintoau         |        | Batellite             |    | Micula          |       |
| Person 1   | Х          | -                 |                   | Х               | Х      | Х                     |    |                 |       |
| Person 2   |            |                   |                   | X               | X      |                       | Х  |                 |       |
| Person 3   |            |                   |                   | X               | X      |                       |    | Х               |       |
| 5 People   |            |                   |                   |                 |        |                       |    |                 |       |
| 1          | Х          |                   |                   | Х               |        | Х                     |    |                 |       |
| 2          |            |                   |                   | Х               |        | Х                     |    |                 |       |
| 3          |            |                   |                   | Х               |        |                       | Х  |                 |       |
| 4          |            |                   |                   |                 | Х      |                       |    |                 |       |
| 5          |            |                   |                   |                 | Х      |                       |    |                 |       |
| 10 People  |            |                   |                   |                 |        |                       |    |                 |       |
| 1          | Х          |                   |                   |                 |        |                       |    |                 |       |
|            |            |                   |                   | Х               |        |                       |    | 1               | Х     |
| 2<br>3     |            |                   |                   | Х               |        |                       |    | 1               | Х     |
| 4          |            |                   |                   | Х               |        |                       | Х  |                 |       |
| 5          |            |                   |                   | Х               |        |                       | Х  |                 |       |
| 6          |            |                   |                   |                 | Х      |                       |    | Х               |       |
| 7          |            |                   |                   |                 | Х      |                       |    | Х               |       |
| 8          |            |                   |                   |                 |        |                       |    | Х               |       |
| 9          |            |                   |                   |                 |        | Х                     |    |                 |       |
| 10         |            |                   |                   |                 |        | Х                     |    |                 |       |
| 15 People  |            |                   |                   |                 |        |                       |    |                 |       |
| 1          | Х          |                   |                   |                 |        |                       |    |                 |       |
| 2          |            | Х                 |                   |                 |        |                       |    |                 |       |
| 3          |            |                   |                   | Х               |        |                       | Х  |                 |       |
| 4          |            |                   |                   | Х               |        |                       | Х  |                 |       |
| 5          |            |                   |                   | Х               |        |                       | Х  |                 |       |
| 6          |            |                   |                   | Х               |        |                       | Х  |                 |       |
| 7          |            |                   |                   |                 | Х      |                       |    |                 | Х     |
| 8          |            |                   |                   |                 | Х      |                       |    |                 |       |
| 9          |            |                   |                   |                 |        | Х                     |    | 1               |       |
| 10         |            |                   |                   |                 |        | Х                     |    |                 |       |
| 11         |            |                   |                   |                 |        | Х                     |    |                 |       |
| 12         |            |                   |                   |                 |        |                       | Х  |                 |       |
| 13         |            |                   |                   |                 |        |                       | Х  | 1               |       |
| 14         |            |                   |                   |                 |        |                       | Х  |                 |       |
| 15         |            |                   |                   |                 |        |                       | Х  |                 |       |
| 20 People  |            |                   |                   |                 |        |                       |    |                 |       |
| 1          | Х          |                   |                   |                 |        |                       |    |                 |       |
| 2          |            | Х                 |                   |                 |        |                       |    |                 |       |
| 3          |            |                   | Х                 |                 |        |                       |    |                 |       |

| Mobile JIC Set-up Staffing at Various Levels |         |                   |                   |                 |        |                       |    |                 |       |
|----------------------------------------------|---------|-------------------|-------------------|-----------------|--------|-----------------------|----|-----------------|-------|
|                                              | Manager | Deputy<br>Manager | Safety<br>Officer | Load/<br>Unload | Layout | Internet<br>Satellite | TV | Multi-<br>Media | Admin |
| 4                                            |         |                   |                   | Х               |        |                       |    |                 |       |
| 5                                            |         |                   |                   | Х               |        |                       |    |                 |       |
| 6                                            |         |                   |                   | Х               |        |                       |    |                 |       |
| 7                                            |         |                   |                   | Х               |        |                       |    |                 |       |
| 8                                            |         |                   |                   |                 | X      |                       |    |                 |       |
| 9                                            |         |                   |                   |                 | X      |                       |    |                 |       |
| 10                                           |         |                   |                   |                 |        | Х                     |    |                 |       |
| 11                                           |         |                   |                   |                 |        | Х                     |    |                 |       |
| 12                                           |         |                   |                   |                 |        |                       | Х  |                 |       |
| 13                                           |         |                   |                   |                 |        |                       | Х  |                 |       |
| 14                                           |         |                   |                   |                 |        |                       | Х  |                 |       |
| 15                                           |         |                   |                   |                 |        |                       |    | Х               |       |
| 16                                           |         |                   |                   |                 |        |                       |    | Х               |       |
| 17                                           |         |                   |                   |                 |        |                       |    | Х               |       |
| 18                                           |         |                   |                   |                 |        |                       |    | Х               |       |
| 19                                           |         |                   |                   |                 |        |                       |    |                 | Х     |
| 20                                           |         |                   |                   |                 |        |                       |    |                 | Х     |

# TAB B: ASSESSING LAYOUT AND SET-UP

#### **Equipment:**

16 chairs 8 Six-foot tables 8 rugs Layout Template (Tab C)

#### A. Assessing the Space

- 1. Review the list of equipment in the trailer to familiarize yourself with the components of the Mobile JIC (Tabs U and V).
- 2. Perform an assessment of the space you will be using as the JIC before moving the equipment into the space. Assess the following:
  - a. Room requirements:
    - i. To set up all of the equipment as indicated on the layout template you will need a room that is a minimum of 20 feet by 30 feet, ideally.
    - ii. A smaller space may be used if only some of the equipment is set-up.
  - b. Accessing the space:
    - i. All of the equipment cases are on wheels. The space must be able to be accessed by a wheelchair ramp and/or an elevator.
    - ii. All of the cases are designed to fit through a standard door.
    - iii. The heaviest case is 800lbs.
  - c. Component proximity requirements:
    - i. Some of the components of the Mobile JIC have the capability to work together wired or wireless. The determination to use the wireless components will have to be made based on space availability and if the systems are operational. Thick walls or long distances may prohibit wireless use. The chart below can be used as a guide:

| Wired Components                        | Distance                                   |
|-----------------------------------------|--------------------------------------------|
| Satellite to Satellite Case (black box) | 100 foot cable. The cable length may limit |
|                                         | setting-up the JIC components higher than  |
|                                         | the second floor of a building. The        |
|                                         | satellites must be outside to function.    |
| Printers to Computers *                 | 16 foot cables                             |
| Computers to Satellite Case *           | 250 foot CAT 5 cables                      |
| VOIP phone to Satellite Case            | 100 foot cables                            |

\* Components can be used wirelessly.

| Wireless Components         | Distance (This may be dependent on the thickness of the walls, etc.) |
|-----------------------------|----------------------------------------------------------------------|
| Printers to Satellite Case  | Maximum 300 foot with no obstructions                                |
| Computers to Satellite Case | Maximum 300 foot with no obstructions                                |

- d. Satellite requirements:
  - i. The two satellites need to be setup outside.
  - ii. The area immediately south of both satellites should not have any large obstructions such as buildings or trees.
  - iii. Both satellites need to be on semi-level ground.
- e. Weather constraints:
  - i. None of the equipment cases can be exposed to inclement weather and rain except for the satellites. If unloading the trailer in the rain, tarps are available in the white storage cabinet on the trailer to cover and protect the indoor equipment.
- 3. If you are setting-up the Mobile JIC outdoors or there is no power you will need to assess where to set-up the generators. Generator operation is generally the responsibility of the Load/Unload Team. You will need to make the following considerations when determining the generator location:
  - a. The generators should be set-up outdoors.
  - b. A fire extinguisher should be within 50 feet of each generator.

#### **B. Layout Design**

- 1. An ideal room layout template is provided (Tab C); however, your needs and every space are unique, so modify the template as necessary.
- 2. The Layout Team should mark-up the layout template to reflect any needed alterations to the plan. A full layout design should include:
  - Tables and chairs
  - Multi-Media Station
  - o Televisions
  - o Projector
  - Projector Screen
  - o Windows
  - o Large Satellite and Small Satellite
  - Satellite Box
  - o Phones
  - Sign-In Table
  - Administrative Supplies Box

# C. Set Up

- 1. The Load/Unload Team is responsible for making sure the equipment is moved to the entrance of the facility once the equipment is unloaded from the trailer.
- 2. The Layout Team is responsible for moving the equipment into the JIC facility and placing the equipment in the space according to your layout diagram.
- 3. If setting up outdoors for an extended period of time, set up the 20x30 gable tent first. Approximately 6 people are needed to set up the tent. See TAB R for further instructions.
- 4. The layout team may need to recruit other teams to assist with moving equipment once it is unloaded from the trailer.

- 5. Set-up the tables and chairs as indicated on the diagram.
- 6. Once all of the equipment has been set-up and plugged in, bind all cords together and to table legs when possible. Use the Velcro ties in each equipment station and in the Administrative Supplies Box.
- 7. Cover cords in high traffic areas with the rugs that are provided.
- 8. Place signs to alert others to any tripping hazards. Signs are located in the Administrative Supplies Box.

#### **D. Tear Down**

- 1. Return tripping hazard signs to the Administrative Supplies Box.
- 2. Roll up the rugs and secure with packaging or duct tape.
- 3. Collapse tables and chairs.
- 4. Assist in returning equipment to the trailer.

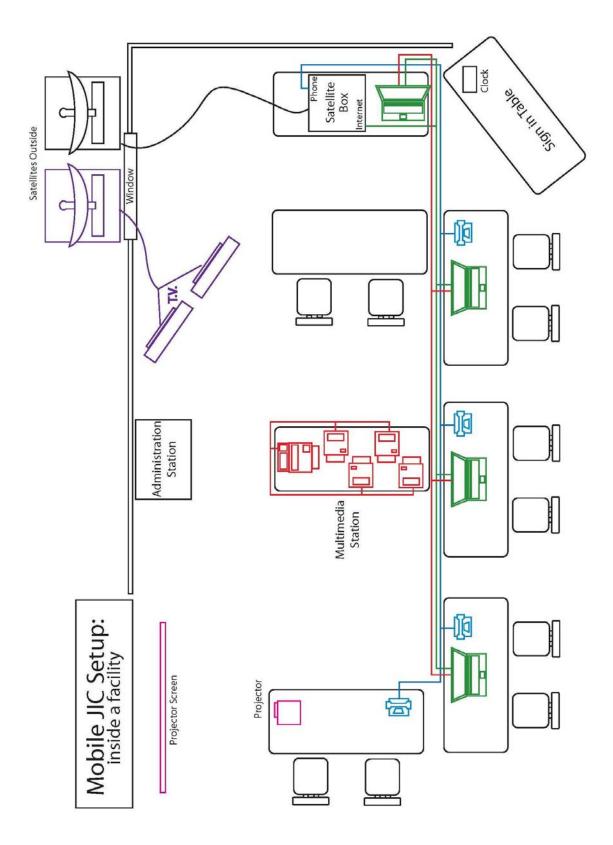

**Diagram 1: Sample layout for use in a building/facility** 

# TAB C: UNLOADING AND LOADING EQUIPMENT

Safety Items for Team: Gloves and flashlights located in First-Off Box (optional)

#### Instructions for Unloading the Trailer:

- 1. Unlock all doors, see the manager for the combination to the locks. Open side door. Use gray latch at the bottom of the door to affix open door to trailer.
- 2. Pull out the First-Off Box (2 Boxes) located on the shelf next to the right of the door. Use the supplies in the box as necessary. Flashlights are available for evening setup.
- 3. Turn on the RED power switch (rotate <sup>1</sup>/<sub>4</sub> turn clockwise) located inside the trailer on the right side of the white cabinet, near the ceiling. If deploying during evening hours, turn on interior and exterior lights using the switches located on the exterior of the trailer to the left of the side entrance door.
- 4. Disconnect trailer from tow vehicle. Put four rubber wheel chocks in place.
- 5. Level trailer using automated jack located on tongue of trailer. Refer to the level located next to the tongue jack.
- 6. Set rear trailer supports (stabilizer jacks) in down position. These are located under the trailer, in the rear, one in each corner. To lower from the horizontal position, pull the support horizontally toward the center of the trailer and rotate downward. Adjust to make contact with ground.
- 7. Remove the four rubber wheel chocks (located on floor inside the side door) and place them in front and behind tires to keep trailer from rolling.
- 8. Lower back ramp and place plywood board into gap between rear swing down door and floor of trailer.
- 9. Remove generators and gas cans from back of tow vehicle. Move generators to area they will be used. Do not store gas and generators together when generator is running.
- 10. Connect one generator to the trailer using the shore line then turn on generator. This will provide power to the trailer for external lights and power outlets.
- 11. If required, lower one or both of the awnings to provide protection to equipment cases during inclement weather (2 people). The instruction manual is in the First Off Box. Immediately move all equipment to where it will be setup. The layout team will receive the equipment. Remove the equipment from the trailer in the order stated below:
- 12. Remove 10x10 tent and three (3) tables that are stacked on top of the tent and TV cases.
- 13. Unlock wheels and remove tent case (Item #4). Refer to plaque on box for instructions. If the tent is not going to be used, return to the trailer after the trailer is unloaded. If the 20x30 tent will be used, remove the galvanized tent poles from on top of the 2x4 wood braces located near the roof of the trailer. Remove poles through slots cut in the 2x4 board located at the rear of the trailer. The poles will need to be slightly angled downward to remove them.
- 14. Unlock wheels and remove TV case (Item #10). Refer to plaque on box for instructions.
- 15. Unlock wheels and remove Multi-Media Station (Item #3). Refer to plaque on box for instructions.
- 16. Unlock wheels and remove the Admin Supply box (Item #9). Refer to the plaque on box for instructions.
- 17. Remove Projector Screen box (Item #5). Refer to the plaque on box for instructions.
- 18. Remove large gray, plastic case (Item #6) containing the Internet Satellite Dish. Refer to the plaque on box for instructions. Items a & b below are located on top of the gray case.

- a. Black Internet Satellite Control Box (Item #7). Refer to plaque on box for instructions. When putting case down on the ground or table, ensure the case rests on the rubber pads located on the bottom of the case to provide cushion.
- b. DirecTV satellite dish case (Item #8). Refer to the plaque on box for instructions.
- 19. Remove two (2) fire extinguishers from white cabinet. Place these approximately 50 feet from the generators.
- 20. Remove 5 tables placed against the trailer walls, if needed.
- 21. Remove 16 chairs, if needed.
- 22. During cold months:
  - a. Remove heater ducts from shelf above heater, if needed.
  - b. Remove heater, if needed (Item #11).
- 23. Remove halogen lamps from white storage cabinet, if needed. An extension cord and 4 way extension cord splitter are located on the shelf with the halogen lamps.

#### Instructions for Loading the Trailer:

Load equipment in the following order (please refer to Load Plan Diagram on the following page for placement of items in trailer). It takes at least four people to load the trailer in 30 to 45 minutes.

Safety Items for Team: Gloves and flashlights located in First-Off Box (optional)

- 1. If the 20x30 tent was used, place the galvanized tent poles on top of the 2x4 wood braces located near the roof of the trailer. Insert poles through slots cut in the board located at the rear of the trailer. Once the poles are stored, strap them down with a blue ratchet strap.
- 2. Load items back into white cabinet if used:
  - a. Halogen lamps. **ENSURE THE LAMPS HAVE COOLED DOWN BEFORE STORING THEM.** Also return the extension cord and the 4-way extension cord splitter on the shelf below the halogen lamps.
  - b. Fire extinguishers (4 total)
  - c. MALT box
  - d. Place tire and plastic jack stand in front of white cabinet
- 3. Load chairs (16 total).
- 4. Load heater (Item #11) and heater ducts
- 5. Load awning sides (if they were used). Also clip awning support poles (4) into storage rack
- 6. Load five (5) tables by placing them against the wall.
- 7. Load large gray box containing Internet Satellite Dish (Item #6). Load wide-ways because the box cannot be rotated in trailer. Lock two of the wheels.
  - a. Place black Internet Satellite Control Box (Item #7) on top of Satellite Dish Case.
  - b. Place gray DirecTV Satellite Dish Box (Item #8) on top of Satellite Dish Case.
- 8. Load Projector Screen Box (Item #5).
- 9. Load Admin Supply Box (Item #9). Lock two of the wheels.
- 10. Load Multimedia Station (Item #3). Lock two of the wheels.
- 11. Load Tent case (Item #4). Lock two of the wheels.
- 12. Load TV case (Item #10). Lock two of the wheels.
- 13. Load three (3) tables on top of tent and TV box.
- 14. Load 10'x10' portable tent (Item #2) on top of tent box (Item #4).

- 15. Remove the four rubber wheel chocks located to the front and rear of the trailer tires and place them on floor immediately inside the side door.
- 16. Remove plywood board located in the groove between the fold down rear door and the floor of the trailer. Place it on top of the rubber chocks located behind the rear wheels of the Satellite Dish Case.
- 17. Flip plywood strip at bottom of ramp/trailer door into door
- 18. Close and lock back door.
- 19. Assure rear trailer supports (stabilizer jacks) are up
- 20. Place Manager First-Off Box and Owner's Manual Box located on the shelf immediately inside and to the right of the side door. Ensure contents are returned to the boxes.
- 21. Turn off the RED power switch (rotate <sup>1</sup>/<sub>4</sub> turn counter-clockwise) located inside the trailer on the right side of the white cabinet, near the ceiling.
- 22. Close and lock side door.
- 23. Ensure awning braces are secured against the trailer by gently pulling on them.
- 24. Load 2 generators, gas can, and 2 extensions cords (each with 3 gray boxes) into back of tow vehicle.
- 25. Bungee, sledgehammer in front of chairs inside entrance
- 26. Load two white PVC poles, which are loaded on top with the metal tent poles

#### Load Plan Diagram

All plaque numbers should be face out on cases.

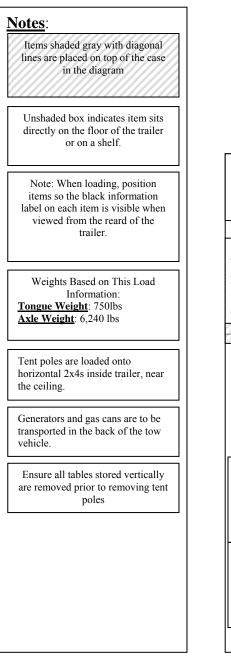

#### View looking from top

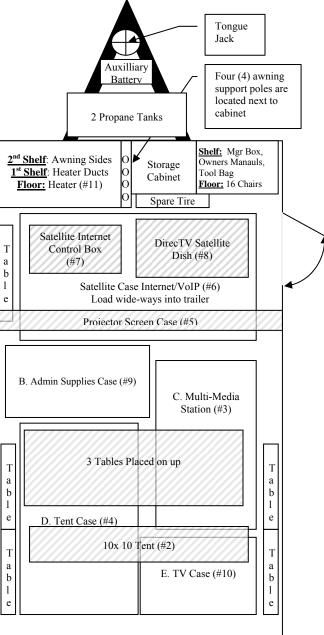

Bird's Eye View of Floor Loaded Items

# TAB D:GENERATORS

**<u>CAUTION</u>**: Ensure one (1) fire extinguisher is located with 50 feet of each generator. Fire extinguishers are stored in the white metal cabinet in the trailer.

<u>Important Note</u>: Eye goggles and shop towels are available in the white cabinet on the trailer.

#### A. Setup and Teardown:

- Follow manual instructions. Manual is in manual box located in the First-Off Box.
- Generator fuel capacity is 5 gallons. Fill with 87 octane unleaded fuel. Each generator produces 5,000 watts of energy.
- IMPORTANT NOTES:
  - Turn off generator and let cool prior to refueling. Consider staggered refueling of generators to assure you always have one running and can keep the equipment running.
  - Power up generators BEFORE attaching power cords.

#### **<u>B. Power Output Chart:</u>**

| Generator Power <u>Output</u> Chart |                   |                                                                                        |  |  |
|-------------------------------------|-------------------|----------------------------------------------------------------------------------------|--|--|
| Equipment Item                      | Specifications    | Remarks                                                                                |  |  |
| Onan HomeSite Power 6500 Generator  |                   |                                                                                        |  |  |
| Frequency                           | 60 Hz             |                                                                                        |  |  |
| Voltage                             | 120/240 volts     |                                                                                        |  |  |
| Rated Power                         | 5,000 Watts       | Each generator can support 5,000 watts of power at any given time. Do not exceed this. |  |  |
| Rated Current                       | 41.6 / 20.8 Amps  |                                                                                        |  |  |
| DC Output                           | 12 VDC / 8.3 Amps |                                                                                        |  |  |
| Fuel Type                           | Gasoline          | Unleaded, 87 Octane or higher                                                          |  |  |
| Operating Time at Rated Output      | 9 Hours           |                                                                                        |  |  |

Helpful Tips:

- The media station should have its own designated generator due to the station's high power consumption.
- Know the power required to run each device you are plugging in. This is important because the generator only puts out a certain amount of power (see chart above.)

#### **Generator Vendor Information**

Cummins Power Generation – Onan 24/7 Customer Service: 1-800-344-0039 1400 73<sup>rd</sup> Ave. NE Minneapolis, MN 55432 www.onan.com

# TAB E: HEATER UNIT

**WARNING**: Heater unit operates with propane fuel. Prior to operating the heater, read instructions located on inside of the heater access panel to ensure all safety precautions are followed.

**<u>CAUTION</u>**: Ensure one (1) fire extinguisher is located with 50 feet of the heater. Fire extinguishers are stored in the white metal cabinet in the trailer.

#### Setup and Teardown:

• See owner's manual for instructions (First-Off Box) on how to set up heater.

Note: Propane tanks do not come with the trailer. They will need to be obtained at the time heaters are needed.

# TAB F: INTERNET SATELLITE

#### NOTE: ENSURE THE DIRECTION TO THE SOUTH OF THE SATELLITE AND 45 DEGREES FROM THE GROUND IS NOT OBSTRUCTED (objects such as trees or buildings that would prevent satellite from establishing connection)

#### A. To Auto Deploy Internet Satellite System:

Do not manually manipulate the satellite dish. When activated from the Datastorm-3 control box, the dish will deploy and find satellites on its own.

| Satellite System Components   |                                     |                                                              |  |  |
|-------------------------------|-------------------------------------|--------------------------------------------------------------|--|--|
| 1. Internet satellite dish (L | ocated in the large, grey, plastic  | Hardigg case.)                                               |  |  |
| 2. Internet satellite equipm  | nent (Located in the black satellit | te case.):                                                   |  |  |
| Brand/Name                    | Туре                                | Function                                                     |  |  |
| Linksys SR 216                | Switch                              | Creates network,<br>accommodates 16 computers<br>or printers |  |  |
| MotoSAT/Datastorm D3          | Receiver                            | Deploys and stows satellite dish; receives signal            |  |  |
| Edge Access 400               | Modem                               | VoIP Phone Plug In (on back)                                 |  |  |
| iDirect Satellite Router      | Transmitter                         | Sends signal out via satellite                               |  |  |
| Black Box Wireless Router     | Wireless Router                     | Wireless router for<br>computers and printing                |  |  |

#### INTERNET SATELLITE DISH CONNECTION CORDS ARE APPROXIMATELY 100 FEET LONG. ENSURE THIS IS CONSIDERED WHEN PLANNING TO OPERATE FROM WITHIN A BUILDING.

# NOTE: If you encounter any problems deploying the satellite, call Mobilsat Tech support at 757-312-8300, option 2. All manuals are in the Manager's First-Off Box.

- 1. Roll the satellite storage case to the desired location. It should be on a flat surface. There is not a break on the wheels of the case. If necessary, use the lid of the case to prohibit the satellite from rolling. Important note: The area to the south of the satellite and 45 degrees from the ground should not be obstructed by trees or buildings.
- 2. Open internet satellite dish storage case (large gray case). Position case so that extended leg of the dish is facing directly east. (See label and compass on satellite dish).
- 3. Open black Satellite control box. Box must be indoors or protected from the environment (rain, etc.). The front of the box has a logo on it. When the front cover is removed the faces/fronts of the components are visible. When you remove the back cover, the power strip and connections are visible.
- 4. Remove the wireless router from the satellite case. Set the router on top of the case. The wireless router should be connected to a port on the Linksys panel.

- 5. Remove connector wires from around the internet satellite dish in the storage case. (There are 3 connectors: 1 large black cord with quick connect, 1 black coaxial, and 1 black coaxial with red zip tie) Connect in the following manner to the satellite case:
  - a. Remove the three (3) wire bundle from the satellite dish case and run it to the black case housing the satellite controls. Secure both ends of the cable for tripping hazards.
  - b. After removing the covers to the black case, you will see a quick connect bar on the back. (VoIP phones will connect here also)
  - c. The connection points are marked as to which cable should be plugged in.
  - d. One connection is for the dish control cable, one for the receiver coax and one for the transmit coax.
  - e. The coax with a red zip tie is the "Transmit" connection and the black cable with white paint is the "Receive" connection.
  - f. The large black cable is the Dish Control Cable. It has a quick connect fitting and will only attach in one way to the connection marked "Control".
- 6. Once the three cables from the satellite dish are connected, plug the 120v surge protector located in the back of the black Satellite control box to an 110V power source (use 100 foot electrical extension cord to reach wall socket or generator). Ensure surge protector power light indicator is illuminated red, indicating the surge protector has power.
- 7. Press the "POWER" button (if it is not already on) located to the far left on the front panel of the MOTOSAT Data Storm D3 inside the black Satellite control box. Once on, the lights on the front of the box will blink indicating self-testing is in progress. DO NOT MOVE TO STEP 8 UNTIL THE LAN AND GPS LIGHTS ON THE MOTOSAT DATASTORM D3 BOX HAVE STOPPED BLINKING.
- 8. You may deploy the satellite from a laptop computer or by pressing a button on the MOTOSAT Data storm D3 box. The computer allows you to see more detail about the deployment. The computer can be connected at any time during the deployment process. To deploy the satellite dish with the MOTOSAT Datastorm D3 box, follow instructions in step 9. To use the computer for satellite deployment, follow the instructions in step 11 but return to step 10. Calibration may be necessary before proceeding. See box below:

#### Calibration

When satellite system has not been used in over 30 days, calibrate the satellite dish. This will raise dish and rotate it to check satellite dish functions. To begin calibration, you will need to use the laptop connected to the satellite case. (See #11) On the MOTOSTAT Datastorm D3 home page, select "Calibrate dish". Follow the directions on the screen and click "Next".

- 9. Press the "SEARCH" button located on the front of the MOTOSAT Datastorm D3 box. This will auto deploy the dish. The dish will raise and rotate until it hooks onto the satellite. NOTE: A short delay may occur before dish rises. In addition, it is normal for the dish to move slowly and may take 10 minutes to move to the correct position and start receiving a satellite signal.
- 10. Monitor the five (5) lights (RX (receive), TX (transmit), Net, Status, and Power) located on the front of the i-direct 3000 Series Satellite Router box. When all lights turn green, the system is operational and ready to use. **NOTE: it can take up to 10 minutes from**

the time the "SEARCH" button is pushed for the dish to acquire the satellite signal and for the system to become operational.

- 11. Obtain a laptop from the Multi-Media team. Use a blue CAT-5/network cable to connect the laptop to a port in the Linksys box. Open Internet Explorer or other applicable web browser software.
  - a. Navigate to the URL 192.168.1.250 to connect to MobilSAT web interface (positioner website) to review signal strength and review other system information.
  - b. If the network icon (lower right corner of screen) displays "limited" or "no connectivity," right click on the "network connection icon." Once the window pops up, click "repair." This should resolve the connectivity problem.
  - c. To deploy the satellite from the MOTOSAT Datastorm D3 homepage, click on the "Search" button.

| Trouble Shooting I                                                        | Trouble Shooting Problems with Internet Satellite System      |                                                                                                    |  |  |  |
|---------------------------------------------------------------------------|---------------------------------------------------------------|----------------------------------------------------------------------------------------------------|--|--|--|
| Issue                                                                     | Possible Cause                                                | Corrective Action                                                                                                    |  |  |  |
| Dish will not lock<br>on Satellite<br>(keeps spinning or<br>stows itself) | Clear Line of Sight (LOS) of<br>Southern Sky                  | Position satellite so buildings,<br>trees or other obstructions are<br>out of the LOS                                                                                   |  |  |  |
|                                                                           | Coax cables are loose                                         | Tighten                                                                                                    |  |  |  |
|                                                                           | System was ordered to 'Search'<br>before the system was ready | Try to 'Stow' the dish. If that<br>fails, Power down and restart.<br><b>WAIT</b> for lights to become<br>solid (approx $1 - 2$ min.)<br>before re-deploying             |  |  |  |
|                                                                           |                                                               | Power down system, wait 5<br>minutes then power back up.<br>This may be necessary as<br>many as 5 times. If this does<br>not resolve the problem, call<br>tech support. |  |  |  |
| If there is still no<br>satellite<br>connection                           |                                                               | Call MobilSat Technical<br>Support (Carlos at 757-389-<br>5799) 800-247-7486                                                                                            |  |  |  |
| Dish will not<br>deploy/raise                                             | Dish not calibrated                                           | Follow instructions in the calibration box on previous page.                                                                                                    |  |  |  |
|                                                                           |                                                               | Turn off the MOTOSAT Data<br>Storm D3. Turn off surge<br>protector/power strip. Wait 30<br>seconds, turn everything back<br>on.                                         |  |  |  |

#### **B.** <u>To "Stow" Internet Satellite System</u>:

- 1. When system is no longer needed, push the "STOW" button located on the front of the MOTOSAT Datastorm D3 box. The dish will automatically stow itself (note- it is normal for the dish to move slowly). Do not manually manipulate the satellite dish. Do not disconnect any wires until dish completes the "STOW" cycle and is in the completely "down" position.
- 2. Press the "POWER" button to turn off the MOTOSAT Datastorm D3 box.
- 3. If connected, disconnect all phones from the back of the box and laptops from the front.
- 4. Turn off power strip located behind the components in the black Satellite control box.
- 5. Disconnect power strip from extension cord (if the unit is plugged directly into a wall outlet, unplug power strip from wall outlet).
- 6. Disconnect satellite dish connector wires from the back of the system components and store in satellite dish container.
- 7. Disconnect laptop and return it to the Multi-media station.
- 8. Leave the wireless router connected but return it to the case.
- 9. Replace lids on storage containers.
- 10. System is now ready to be stored until further use is required.

# C. Bandwidth (Connection Speed):

# Service Plan: Enterprise ISP iDirect Service Plan

- Lifeline Service Plan (64Kbps upload, 64Kbps download speeds)
- For \$100 per day, this can be upgraded to 512Kbps upload, 1.5Mbps download)
- 15Kbps of CIR for one VoIP line (\$5/Kbps per month)
- Internet Satellite equipment listed above provides Ethernet connectivity and is capable of supporting a network of 5 computers and 4 VoIP lines (equipment may also support VPN, Video Conferencing, and other advanced IP Applications if equipment is available). Advanced IP applications mentioned above will require additional CIR and/or upgrade to a different service plan. If wireless connections are in use more laptops may be employed however more laptops will put a strain (slow down) internet access.
  - If a higher bandwidth is needed (up to T1 speeds), Franklin County Public Health is the only authorized agency to request the increase or decrease.
    - Contact one of the following Franklin County Public Health employees for bandwidth requests. These are the only people authorized to increase or decrease bandwidth. (These names were submitted to MobilSat via fax.) Contact information can be found in Tab BB. Please contact their cell phone first.

- Mitzi Kline
- Randy Carver
- Bill Oxenrider
- Amber Breedlove
- Note: Franklin County Public Health will invoice you the additional cost per day for the increased bandwidth after the deployment is complete.
- Mobil Satellite must receive a written request to <u>support@mobilsat.com</u> in order to increase the bandwidth. A <u>second request is required</u> to decrease your bandwidth to the basic speed. Please note if bandwidth is only needed for one day, two written requests are required-one to increase bandwidth and one to decrease bandwidth. If a second request is not received you will be billed for the increase of bandwidth for each day until a written notice is received. All requests are to be emailed to <u>support@mobilsat.com</u>. *Important note: The satellite must be up and deployed to increase and decrease the bandwidth*.
  - The vendor charges \$100 per day for the increase in bandwidth. *Note: The Franklin County Public Health will invoice you the additional cost per day for the increased bandwidth after the deployment is complete.*
- Bandwidth Increases can be turned up between the hours of 8:00am to 9:00pm Eastern Time, 7 days a week 365 days a year.
  - 1. <u>**To INCREASE Bandwidth**</u>: email a request to support@mobilsat.com to <u>**INCREASE**</u> Lifeline Service bandwidth, provide the following:
    - Date of request
    - Agency name
    - Agency contact and phone number
    - Date bandwidth is to be increased
  - 2. <u>**To DECREASE Bandwidth**</u>: When emailing a request to support@mobilsat.com to <u>**DECREASE**</u> Lifeline Service bandwidth, provide the following:
    - Date of request
    - Agency name
    - Agency contact and phone number
    - Date bandwidth is to be increased

#### **Vendor Information:**

Mobil Satellite Technologies (MobilSat) www.mobilsat.com

• Service fees are paid for by Franklin County Public Health

If you need technical assistance, contact Mobilsat Company at 757-312-8300 option 2 for tech support. Other options are press 1 for Sales, press 4 for installation, press 5 for billing; these options are subject to change.

# TAB G: TV SATELLITE (DirecTV)

• Note: There are four components to set up the DirecTV Satellite: Televisions, Nomad 2 Positioner, TERK Multi-switch and the DirecTV satellite. All manuals are located in the Manager's First-Off Box.

# A. <u>Set up: TVs and DirecTV System:</u>

- TVs and DirecTV receivers are located in the TV case. Roll the TV case to the location it will be utilized. Undo the locking clasps on the case and separate the case into two separate television stations. If the bottom latches pull apart and the latch does not come off, squeeze together and pop the latch out. You may need to get a key from the lead PIO to unlock the clasp. <u>The TVs are top heavy. It is</u> <u>imperative that the TV stands, once separated, are on a level surface or they</u> <u>may fall over</u>. Be sure to lock the wheels. Most audio/visual and signal wires located within the case are already connected to each other.
- 2. Plug TV1 power strip into orange extension cord. Then plug TV2 power strip into the TV1 power strip. Both are located behind the small hinged panel on the back of each TV case. When in a building, ensure the extension cord is not connected to the same power circuit as the multimedia station to prevent overloading the building electrical circuit. When operating outdoors, connect the power cord to one of the generators.
- 3. Remove the Nomad 2 positioner from the plastic box inside the storage area located in the front compartment of the TV1 case. Place the Nomad 2 on top of the TV1 case. The Nomad 2 positioner box is labeled with a DirecTV sticker on the front panel.
- 4. Find the Nomad 2 power cord (in rear storage of TV1) and plug into box.
- 5. Remove the lid of the satellite storage case. (Gray, plastic case labeled satellite dish TV). This case has been modified. It is important that once you unfasten the lid to the case, you rotate the latch away from the case and turn the key as if you were tightening it. This will prevent the moveable latch from swinging down and "catching" on the non-moveable latch which would prevent you from removing the lid.
- 6. Three cords come out of the DirecTVdish (one cord is gray and has a green connector and the other two are standard black TV coax cables. Unwrap the cords from the satellite.
- 7. Connect the green connector (on gray cord) from the TV Satellite dish to the green connector located on the back of the Nomad 2 positioner. Press firmly to ensure the connector is fully inserted.
- 8. Connect the two black coax cables from the TV Satellite dish to the ports labeled "1" and "3" respectively on the TERK multi-switch.
- 9. Connect the coax cables from TV1 and TV2 (stored in the back panel of both TV cases) to ports "A" and "B" respectively on the TERK multi-switch mounted on top of Nomad 2.
- 10. Connect the short black coax cable labeled "C" (stored in the plastic box with the Nomad 2) to port "C" on the TERK and port "C" on the Nomad 2. (If it is not already connected).

- 11. You can turn on all TV box components at this time. (TV, DirecTV Receiver and DVD/VCR).
- 12. Make sure both TVs are on channel 3 and that the "source" displayed on the TV screen says, "Cable".
- 13. Auto-deploy the TV Satellite system following instructions in section B (next page).

#### B. To Auto-deploy TV Satellite System:

- 1. Remove the lid of the satellite storage case if you haven't done so already. (See the instructions in section A, step 5).
- 2. To auto-deploy the TV Satellite system, press the "POWER" button located on the front of the Nomad 2 Positioner Box labeled "DirecTV". **Do not push any more buttons until all lights stop blinking.**
- 3. Once the system runs its internal checks and all lights on the front panel stop blinking, press the "FIND" button.
- 4. Ensure the TV satellite dish is pointed to the east by using the compass inside the TV satellite dish case. **Do not manually manipulate the satellite dish.**
- 5. The dish will auto-deploy and locate the appropriate satellite to receive a DirecTV signal. The "LOCK" light will be on when the TV satellite dish is locked onto the strongest signal possible. **Do not manually manipulate the TV satellite dish.**
- 6. The system is fully functional at this time.
- 7. If error message shows on TV, follow instructions on next page to deploy cable service.

# C. <u>Using the VCR to Record:</u>

- 1. VCR tapes are located in the admin box.
- 2. The VCR/DVD player must be set on channel 3.
- 3. Press the red "REC" button on the DVD/VCR remote.
- 4. You cannot record to a DVD.

| Trouble Shooting Problems with Internet Television System                 |                                                               |                                                                                                    |  |  |  |
|---------------------------------------------------------------------------|---------------------------------------------------------------|----------------------------------------------------------------------------------------------------|--|--|--|
| Issue                                                                     | Possible Cause                                                | Corrective Action                                                                                                    |  |  |  |
| Dish will not lock on<br>Satellite<br>(keeps spinning or<br>stows itself) | Clear Line of Sight (LOS) of<br>Southern Sky                  | Position Satellite so buildings, trees<br>or other obstructions are out of the<br>LOS                                              |  |  |  |
|                                                                           | Green cable connection is loose                               | Tighten / Secure connection                                                                                                    |  |  |  |
|                                                                           | Individual wires in Green connector are loose                 | Inspect all wires and tighten if necessary                                                                                         |  |  |  |
|                                                                           | Weight of cables are pulling connection loose                 | Secure all cables to Black Box and relieve any stress on the connections                                                           |  |  |  |
|                                                                           | Coax cables are loose                                         | Tighten                                                                                                    |  |  |  |
|                                                                           | System was ordered to 'Search'<br>before the system was ready | Try to 'Stow' the dish. If that fails,<br>Power down and restart. <b>WAIT</b> for<br>lights to become solid (approx $1-2$<br>min.) |  |  |  |
|                                                                           |                                                               |                                                                                                    |  |  |  |

| NOTE: If problems are encountered when using the system, contact DirecTV Tech Support at 1-<br>888-200-4388. Provide Tech Support with error number displayed on TV and any information in the<br>table below that they ask for. If asked, the access cards are in the receivers. |                   |                |                    |                 |        |  |
|----------------------------------------------------------------------------------------------------|-------------------|----------------|--------------------|-----------------|--------|--|
| Name on the account: John Wolf, Franklin County Public Health                                                                                                    |                   |                |                    |                 |        |  |
| Account Telephone Number: 614-525-3938                                                                                                    |                   |                |                    |                 |        |  |
| Account Number: 34607382                                                                                                    |                   |                |                    |                 |        |  |
|                                                                                                    |                   |                |                    | DTV Access Card |        |  |
| TV                                                                                                    | Receiver ID (RID) | Serial #       | Satellite Receiver | #:              | FCPH # |  |
| #1                                                                                                    | 0015 6569 2538    | A01GB6HC313198 | 6LA7 E229301       | 0018 6566 9004  | 790    |  |
| #2                                                                                                    | 0015 6493 0665    | A01GB6HC313286 | 6LA7 E229301       | 0018 6566 3247  | 789    |  |

#### D. Teardown: TV Satellite System:

- 1. Press the "STOW" Button on the Nomad 2 box. The DirecTV dish will automatically return to stowed position. **Do not manually manipulate the satellite dish.**
- 2. With the exception of the Nomad 2, turn off all components (TV, VCR, Direct TV receivers).
- 3. Once the satellite is in the stow position, press the "POWER" button to turn off the Nomad 2.
- 4. Disconnect the extension cord from the power strip. Store the extension cord and power strip in the small hinged access panel located in the back of the TV boxes.
- 5. Disconnect green satellite dish connector from the Nomad 2 box.
- 6. Disconnect the satellite dish coax cables from the TERK multi-switch.
- 7. Return cables to satellite dish storage case.
- 8. Disconnect TV coax cables from the TERK multi-switch and place cables in back of TV boxes through small hinged access panel.
- 9. Disconnect short coax cable from Nomad 2 box. Store Nomad 2, Nomad 2 power cord, and multi-switch w/short coax cable in plastic box. Return the box to the storage area located in the lower right corner of the TV#1 case.
- 10. Remove all batteries from remotes and return all remotes and other TV/VCR accessories to the storage area located in the lower right compartment located at the front of each TV case.
- 11. Bring both TV boxes together and latch them together (TV box is ready for storage at this point).
- 12. Replace lid on top of TV satellite dish with latches (The satellite dish is ready for storage at this time).
- 13. Please take the time to make sure the cords are organized and use the zip ties.

# E. <u>Maintenance Notes for System Manager Only:</u>

- 1. To program the Nomad 2 Antenna and Positioner:
  - A. Turn off power by pressing the "POWER" button.
  - B. Hold in the "FIND" and the "STOW" buttons together. While you are holding them, turn on power, release the "POWER" button immediately but hold the "FIND" and "STOW" buttons for about 3 more seconds before releasing them (We will see on the face plate, both "FIND" and

"STOW" lights will be lit up. Press the "FIND" button and it will change the "FIND" light. We want to see only the "FIND" light lit up (this represents DirectTV nonskewable which is the correct setting when using the "MotoSAT Executive Automatic Satellite System for Direct TV" system).

- C. Power off the unit using the "POWER" button.
- D. Turn the power back on the unit, after the startup sequence is complete (blinking lights), press and hold the "FIND" and "STOW" buttons and let them go. You should see the "STOW" light blinking which means it is returning back to the stowed position.
- E. System should be operational at this time.

#### **Vendor Information:**

- DirectTV receivers and satellite dish were purchased from Mobil Satellite Technologies.
- DirectTV service provided by DirectTV.

DirectTV Business Service Center

P.O. Box 5392

Miami, FL 33152-5392

Phone: 1-888-200-4388

Local DirectTV Independent Dealer Contact Phone: 1-800-377-9442

- DirectTV Business Tech Support: 1-888-200-4388
- MobilSat DirecTV Tech Support: 1-800-247-7486

TV Satellite system components:

- 1 TV Satellite Dish (it is in the trunk-sized gray, plastic, Hardigg case)
- Nomad 2 Positioner (is located in cardboard box in front storage area of TV1case)
- DirecTV receiver (there are 2, one located with each TV)

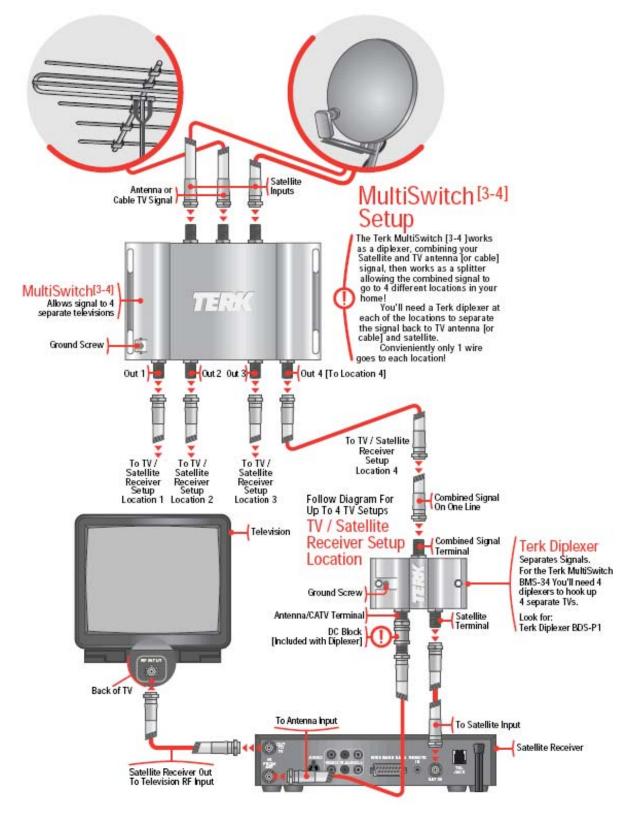

#### Figure I1 – Diagram to set up TERK MultiSwitch for DirecTV system

# TAB H: MULTI-MEDIA STATION

The Multi-Media Station consists of four (4) laser printers with black toner, one (1) all-in-one printer and fax, four (4) laptops, one (1) projector, two (2) digital cameras, one (1) camcorder, four (4) telephones with 100 foot wires, ten (10) Cat 5 or Internet cables (5 needed, 5 extras) and five (5) toner cartridges.

The Multi-Media Station also has wireless internet and printing capabilities. Wireless is the preferred method but hard wire set-up is also available.

Use care when moving the multi-media station in and out of trailer. Printers are durable but may be damaged during rough handling.

All primary cables for the Multi-Media Station have been marked with one of five colors (yellow, green, orange, blue or pink). Please note: one cable is an extra. It will serve you best to assign each workstation one of these colors and ensuring that the appropriate colored cords are used at that workstation. Being consistent will make your set-up, operation and tear down much easier.

CORD SAFETY: Wherever possible run cables along the edge of the tables, this will provided a safer walkway to the printers. This may not be possible for the printer cables.

**Multi-media Station Setup Instructions** (All manuals are located in the Manager's First-Off Box).

Multi-Media Station Access:

- a. Move station case to desired operating location according to the layout teams suggestions
- b. Open and unlock the eight (8) silver latches and undo. The key is inside the trailer door on the right side.
- c. Lift each half of the cover of the case using two people and remove. When indoors, set covers to the side away from JIC operations. When outdoors, store covers in trailer once the trailer is empty.
- d. Use tab J to set up laptops, tab I to set up printers, tab K to set up phones, tab L for camera use and tab M for video recorder use.

# Wireless

The Mobile JIC has a wireless network that runs both the wireless internet and the wireless printing. The printers and computers should remain within the ideal distance of 100 foot (no more than 300 foot) from the Wireless Access Point (WAP) located on the Multi-Media Station Case. The WAP should remain within the ideal distance of 100 foot (no more than 300 foot) from the Wireless Router connected to the black Satellite Control Box.

All four (4) Mobile JIC laptops should automatically connect to the wireless network which will enable both wireless internet and wireless printing.

However, any outside laptops brought into the Mobile JIC will need to use the instructions in Tab I to connect to the wireless network. Only computers with a wireless card will be able to connect to the wireless network. Once connected to the wireless network the laptops will be able to access the internet. Laptops will not be able to wirelessly print until the instructions in Tab J are completed.

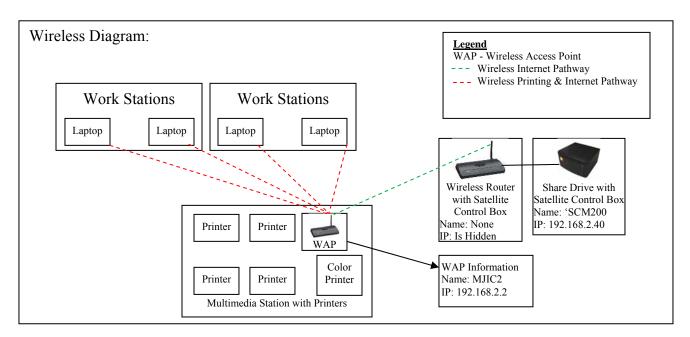

# **Teardown:**

- 1. Turn off all equipment before unplugging anything.
- 2. Disconnect CAT 5 Internet cables (these cables go from the laptop to the Internet Satellite router). Re-roll and return to drawer marked CAT 5 cables.
- 3. If they were used, disconnect the 16 foot. USB printer cables from the laptops and printers. Re-roll and return to the re-sealable bags, please store them on the top of each printer/fax.
- 4. Disconnect the laptop power cables from the power source and the lap tops. Re-roll and use the attached Velcro tie to fasten closed.
- 5. Assemble multi-media station case covers in a gentle manner and fasten silver fastener hooks to lock.

**\*\*\*\*** CAUTION **\*\*\*\***: The Multi-Media station draws approximately 15 amps of power when all printers are printing at the same time. While it is unlikely all printers will be printing at the same time, ensure the Multi-Media Station is plugged into a dedicated 15 amp circuit (20 amp circuit preferred). Do not connect any other electrical equipment to the same circuit as the multi-media station to avoid overloading the circuit. You must speak with the building resident to determine the circuits in the building. Look at the building's electrical junction box. This will help you determine the circuits in the building.

# **TAB I: LAPTOP COMPUTERS**

Please note that setting up the laptops to the internet requires working with those setting up the internet. The user manual is located in the Manager's First-Off Box.

All primary cables for the Multi-Media Station have been marked with one of five colors (yellow, green, orange, blue or pink). It will serve you best to assign each workstation one of these colors and ensure that the appropriate colored cords are used at that workstation. Being consistent will make your set-up, operation and tear down much easier.

**CORD SAFETY:** Wherever possible run cables along the edge of the tables, this will provided a safer walkway to the printers. This may not be possible for the printer cables, if hard wire printing is required.

# A. Setup:

- 1. Set-up workstations:
  - a) Place one laptop at each of the four workstations. (Four laptops are located in the small compartments on either side of the station. Work with the Layout Team to figure out where the three workstations are located see the suggested layout diagram) NOTE: One of the four laptops will be needed by the Internet Team. Please give them one when they request it. There will be two workstations without laptops until mutual aid PIOs arrive.
  - b)Plug in each laptop using the black laptop power cables. As mentioned about these cables are color coded and will determine the color of each workstation. (Each laptop power cable is stored with the laptops. Use extension cords and power strips as necessary.
  - c) Turn on laptops.
- 2. Follow these steps to confirm wireless network is setup:
  - a. Wireless Network Confirmation:
    - i. Click on the Start Menu.
    - ii. Navigate to Settings, then Network Connections.
    - iii. Right click on the wireless network connection icon.
    - iv. Select Properties.
    - v. Click the Wireless Networks tab.
    - vi. Under Preferred Networks, there is one network available: MJIC2 (Automatic). This network should be highlighted. Click ok and open the internet browser.
    - vii. If no networks are listed, see next section.
  - b. Wireless Network Setup:
    - i. Make sure the computer's wireless is turned on.
    - ii. Click on the Start Menu.
    - iii. Navigate to Settings and Network Connections.
    - iv. Right click on the wireless network connection icon.
    - v. Select Properties.
    - vi. Click the Wireless Networks tab.
    - vii. Under Preferred Networks, click the add button.

- viii. In the Network Name Box type: MJIC2.
  - ix. Select the following options:
    - 1. Network Authentication: WPA-PSK
    - 2. Data Encryption: TKIP
    - 3. Security Key: bli21314 (all lowercase type the password as: b, number one, i, two, lowercase L, three, lowercase L, four).
  - x. Repeat to confirm.
  - xi. Click okay.
- xii. Click to confirm.
- xiii. Click Add.
- xiv. Select/Type the following:
  - 1. Network Name: MJIC2
  - 2. Network Authentication: WPA-PSK
  - 3. Data Encryption: TKIP
  - 4. Network Key: bli21314 (same as above).
- xv. Click OK.

You should now be able to access the wireless internet. Proceed to Tab J for instructions on how to enable wireless printing.

# Wireless Network Summary

# Network Name: MJIC 2

## Security Key: bli21314

(all lowercase - type the password as: b, number one, i, two, lowercase L, three, lowercase L, four).

NOTE: There are two wireless routers. – MJIC and MJIC2. MJIC is the wireless router box in the black Satellite Control Box. MJIC is invisible to users but provides wireless internet access through the satellite system. MJIC2 is the Wireless Access Point (WAP) box located on the Multi-Media station just behind the color printer. MJIC2 connects the laptops to the printers and also the internet. All printers should be plugged into the Wireless Access Point by CAT 5 (internet) cables.

MAC address for: MJIC: 001f0d3d83 - 192.168.2.1 (Router) MAC address from MJIC2: 000e2e3fc585 - 192.168.2.2 (Wireless Access Point [WAP]) User Name: ADMIN Password: b1i2l3l4 (type the password as: b, number one, i, two, lowercase l, three, lowercase l, four)

- 3. Connect laptops to the Internet:
  - a. If the wireless network is being used the JIC laptops should automatically connect to the internet. If wireless is unavailable follow the instructions below.

- b. Gather 5, CAT 5 Internet cables, located in one of the drawers in the station. NOTE: There are 10 CAT 5 Internet cables, 5 of them are color coded, match these colors to the workstations, and the other 5 cables are extras.
- c. Plug in the long end (the end that is **NOT** connected to the center of the real) of the CAT 5 Internet cable into the internet router (the black box used by the Internet Satellite Team). Use any of the open ports in the front of the router.
- d. Unroll just enough CAT 5 Internet cable to reach the work station. Be sure to run the cable along the table edges, out of the walkway, if possible.
- e. Find the short end of the CAT 5 Internet cable (the end inside the middle of the real).
- f. Plug this shorter end of the CAT 5 Internet cable into the laptop, making sure that the cord colors match the workstation colors.
- g. Repeat steps b-e for the remaining 4 stations.
- 4. Connect laptops to the network share drive. The 1tb server is connected to the Wireless Router located with the black Satellite Control Box. To connect to the server:
  - a. The MJIC laptops already have the share drive available as the "Z-drive" when you open "My Computer".
  - b. For new laptops, 1) right click "My Computer" and select "map network drive". Select the drive called": 'SCM200 (the IP address is 192.168.2.40)
- 5. Use Velcro zip ties to fasten cables to table legs to avoid tripping.
- 6. Lay down rugs to cover cables in high traffic areas.

# **B. Trouble Shooting:**

- 1. If you are experiencing difficulty connecting to the internet due to limited or no connectivity, turn off the wireless connection by pressing the lit orange button on the front of the laptop. Wait 10 seconds and turn it back on.
- 2. If step 1 does not work, right click on the wireless network icon and click on repair. Follow steps.

# C. Teardown:

- 1. Turn off all equipment before unplugging anything.
- 2. Disconnect CAT 5 Internet cables if necessary (these cables go from the laptop to the Internet Satellite router). Re-roll and return to draw marked CAT 5 cables.
- 3. If they were used, disconnect the 16ft. USB printer cables from the laptops and printers. Re-roll and return to the re-sealable bags, place them inside the appropriate Multi-media station drawer.
- 4. Disconnect the laptop power cables from the power source and the lap tops. Re-roll and use the attached Velcro tie to fasten closed.
- 5. Assemble multi-media station case covers in a gentle manner and fasten silver fastener hooks to lock.

### TAB J: PRINTERS/FAXES

All outside laptops must be connected to the wireless network prior to connecting to wireless printing. See instructions in Tab I on how to connect to the wireless network. Please note: printers are mounted to the carrying case. Electronic manuals for the printers are on each computer's desktop; however hard copies are kept in the Manager's First-Off Box.

### **Printer Setup Instructions**

- 1. Connect Printer Power:
  - a. Plug printer station surge protector directly into wall (preferred) or use the orange extension cord in the station to connect surge protector to electrical source. All printers receive power through a single surge protector located on the workstation between the fax machine and printers.
  - b. Make sure the power strip is turned on and turn on printers.

### Wireless Printing (Recommended Method)

Note: The process below is only needed for those individuals who bring their own laptops with a wireless card.

- 1. All of the included laptops should automatically detect the printers,
  - a. If they do not, print a page from each printer by pushing the button on the back of ach printer (next to the network cable).
  - b. Then add the I.P. address to the Print Properties or change printers to connect to the I.P. address showing in Print Properties.
- 2. All outside laptops brought in by JIC staff will need to use the following instructions:
  - a. Click on the Start menu and navigate to settings Printers and Faxes.
  - b. Click Add Printer in the left column of the window.
  - c. Click Next in the "Add a Printer Wizard" box.
  - d. Choose local printer attached to this computer.
  - e. Uncheck "Automatically detect and install my Plug and Play printer."
  - f. Click next.
  - g. Select "Create a new port"
  - h. Select in the "Type of port:" box "Standard TCP/IP Port"
  - i. Click next.
  - j. Click next again.
  - k. Make sure the printer you are adding is turned on and that the network is connected.
  - l. Click next.
  - m. Add the Printer Name and IP address (ex. 192.168.2.XX). Each printer has its own name and IP address, see chart and diagram below, enter the TCP/IP for the printer that will be used.)

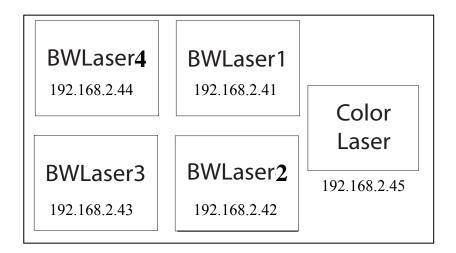

| BWLaser1    | 192.168.2.41 |
|-------------|--------------|
| BWLaser2    | 192.168.2.42 |
| BWLaser3    | 192.168.2.43 |
| BWLaser4    | 192.168.2.44 |
| Color Laser | 192.168.2.45 |

- n. Click next.
- o. Click finish
- p. Insert into the computer the Printer software disk that corresponds to the printer you are loading. The software disks are stored with the Owners Manuals in the First Off Box. There are two disks, one called HP Color laser Jet 2840, the second called BW-HP Laser Jet 1320, this one disk can be used for all four black and white printers.
- q. Click "have disk" in the next window. (Continue with Black and white printer instructions or Color printer instructions)

#### **Instructions for Black and White Printer**

- a. Click browse.
- b. Browse to the CD Rom drive
- c. Select the printer software
- d. Open the English folder
- e. Open drivers folder
- f. Open the folder to match the computers operating system (most likely Windows 200 XP)
- g. Open PCC6 folder
- h. Click open
- i. Click okay in the "Install From Disk" box
- j. Click next on the "Add Printer Wizard box"
- k. Click next.
- 1. Name the Printer; choose from the list above in step 1.
- m. Choose if the printer is going to serve as your default printer.
- n. Click next

- o. Click next again
- p. Choose if you want to print a test page (recommended).
- q. Click next; this will print the test page if you selected the option to do so.
- r. Click finish

### **Instructions for Color Printer**

- a. Click browse.
- b. Browse to the CD Rom drive
- c. Select the printer software
- d. Open the drivers folder
- e. Open the folder to match the computers operating system (most likely Windows 200 XP)
- f. Click open
- g. Choose color 2840 PS
- h. Click next.
- i. Name the Printer "Color Laser"
- j. Choose if the printer is going to serve as your default printer.
- k. Click next
- l. Click next again
- m. Choose if you want to print a test page (recommended).
- n. Click next; this will print the test page if you selected the option to do so.
- o. Click finish

### Wired Printer Set-up (Wireless is the recommended method – see directions above)

If an outside laptop does not have a wireless card or the wireless network is unavailable, the Mobile JIC can connect one computer to each of the five (5) printers. Follow the directions below on how to hard wire the computers to the printers.

1. Plug the 16 foot printer cords (located in one of the Multi-media Station drawers) into the laptops using the USB end that has the image below (Remember to match the color on the cable to the color of the work station)

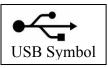

2. Plug the other end of the Printer Cables into the back of each printer (4 into printers, 1 into fax) **NOTE**: These cables are very tight and difficult to plug in due to space restrictions; however, there is enough room and they are able to plug in.

### Sending Faxes:

**Important Note:** Assure fax machine is plugged into satellite control box (labeled VOIP 4 or fax) using one of the phone cords from the multimedia station. **To adjust the resolution for the current fax job:** 

1. On the device control panel, press Resolution to show the current resolution setting.

- 2. Use the < or the > button to select the appropriate resolution setting.
- 3. Press Enter to save the selection.

This procedure changes the fax resolution for the current fax job. For instructions about changing the default fax resolution, see <u>Changing the default resolution setting</u>.

To change the fax contrast or glass-scan size, you must change the default settings. See <u>Changing the default light/dark (contrast) setting</u> or <u>Changing the default glass-size setting</u>.

<u>Note</u>: Faxes can be sent directly from the laptop if the software is installed (see page 83 of HP Color Laser Jet user manual located in the Manager's First-Off Box. The disk is also with the manual).

### To send a fax to one recipient:

1. Dial the fax number by using one of the following methods:

- Use the alphanumeric buttons on the device control panel to dial the number.
- If the fax number you are calling has been assigned to a one-touch key, press that key.
- If the fax number you are calling has a speed-dial entry, press Phone Book, use the alphanumeric buttons to enter the speed-dial entry, and then press Enter.

When dialing by using the alphanumeric buttons, include any pauses or additional numbers that are necessary for the call, such as an area code, an access code for numbers that are outside of a PBX system (usually a 9), or a long-distance prefix. See <u>Using dialing characters</u> for more information.

- 2. Load the document into the automatic document feeder (ADF) input tray or onto the flatbed scanner.
- 3. Press Start Fax.
- 4. If you are scanning from the flatbed scanner, press 1 to select YES when Send from Glass? 1=Yes 2=No appears, and then press Enter.
- 5. Complete one of the following steps:
  - If you have more pages to scan, press 1 to select Yes, and then repeat step 4 for each page of the fax job.
  - If you are finished, press 2 to select No. Note: When you press No, the device automatically sends all pages.

When the last page of the fax has exited the device, you can start sending another fax, copying, or scanning.

To fax to numbers that you use regularly, you can assign a one-touch key or speed-dial entry. See <u>To program speed-dial entries and one-touch keys</u> and <u>To program group-dial entries</u>. If you have electronic phone books available, you might be able to use them to select recipients. Electronic phone books are generated by using third-party software programs.

### To send a fax to multiple recipients

You can send a fax to several fax numbers at once. If you want to send a fax to a group of fax numbers that you have assigned to a group-dial entry, see <u>To send a fax by using a group-dial entry</u>. If you want to send a fax to a group of numbers (maximum of 20) that have not been assigned to a group-dial entry, see <u>To send a fax to a group manually (ad hoc faxing)</u>.

In the rare instance that your document does not fit into memory, complete one of the following:

- Clear saved faxed from the fax memory. For more information, see <u>Deleting faxes from</u> <u>memory</u>.
- Divide the document into smaller sections, and then send the documents as multiple fax jobs.

#### To send a fax by using a group-dial entry

- 1. Load the document into the automatic document feeder (ADF) input tray or unto the flatbed scanner.
- 2. On the device control panel, select the group by using one of the following methods:
  - Press the one-touch key for the group
  - Press Phone Book, press the group-dial entry that is assigned to the group, and then press Enter.
  - Press Star Fax.

If you are scanning from the flatbed scanner, select Yes when Send from glass? 1=Yes 2=No appears, and then press Enter.

The device scans the document into memory and sends the fax to each number specified. If a number in the group is busy or does not answer, the device redials the number based on its redial setting. If all redial attempts fail, the device updates the fax activity log with the error and proceeds to the next number in the group.

Note: The fax activity log feature is not supported in the software for Microsoft Windows 95 or Windows NT, but you can print the fax activity log by using the control panel. For instructions, see <u>Printing the fax activity log</u>.

### To send a fax to a group manually (ad hoc faxing)

Use the following instructions to send a fax to a group of recipients that has not been assigned a group dial entry:

- 1. Load the document into the automatic document feeder (ADF) input tray or onto the flatbed scanner.
- 2. On the device control panel, dial the first fax number by using one of the following methods:
  - Use the alphanumeric buttons.
  - If the fax number that you are calling has been assigned a one-touch key, press that key.

• If the fax number that you are calling has been assigned a speed-dial entry, press Phone Book, use the alphanumeric buttons to enter the speed-dial entry, and then press Enter.

Note: When dialing by using the alphanumeric buttons, include any pauses or additional numbers that are necessary for the call, such as an area code, an access code for numbers that are outside of a PBX system (usually a 9), or a long-distance prefix. See <u>Using dialing characters</u> for more information.

- 3. Press Enter.
- 4. Complete one of the following tasks:
  - To continue dialing numbers, repeat steps 2 and 3.
  - If you are finished dialing numbers, go to the next step.
- 5. Press Start Fax.
  - If you are scanning from the flatbed scanner, select Yes when Send from glass? 1=Yes 2=No appears, and then press Enter.
- 6. The device sends the fax to each fax number. If a number in the group is busy or does not answer, the device redials that number based on its redial setting. If all redial attempts fail, the device updates the fax activity log by adding the error, and then it proceeds to the next number in the group.

Note: The fax activity log feature is not supported in the software for Microsoft Windows 95 or Windows NT, but you can print the fax activity log by using the control panel. For instructions, see <u>Printing the fax activity log</u>.

### **Receiving faxes:**

**Important Note:** Assure fax machine is plugged into satellite control box (labeled VOIP 4 or fax) using one of the phone cords from the multimedia station.

You can receive faxes to the device or to your computer. In general, incoming faxes to the device are automatically answered. However, if you change the devices that are connected to the same telephone line as the device, you must change how the device answers incoming faxes. See <u>Setting the answer mode</u> for instructions.

Follow the procedures in this section to manage faxes that are routed to the device.

### To receive faxes when you hear fax tones:

If you have a telephone line that receives both fax and telephone calls, and you hear fax tones when you answer the telephone, you can start the receiving process in one of two ways:

- If you are close to the device, press Start Fax on the control panel.
- When you answer any telephone connected to the line (an extension telephone) and hear fax tones, the device should begin answering the call automatically. If not, press 1-2-3 in sequence on the telephone keypad (in tone-dialing mode only), listen for fax transmission sounds, and then hangs up.

Note: In order for the second method to work, the extension telephone setting must be set to Yes. See <u>Making an extension telephone available to receive faxes</u> to check or change the setting.

### Making Copies

The Color Laserjet 2840 All-In-One unit will make color or black and white copies. In addition, it is the fax machine and a color printer.

There are good instructions printed directly on the copier so follow those steps to copy.

### Printing photos directly from the memory card

To print photos directly from the memory card, complete the following steps:

- 1. Insert the memory card into the device. See Inserting a memory card.
- 2. Press Photo.
- 3. Use the < or the > button to select Print Photos.
- 4. Use the < or the > button to select Select Photos, and then press Enter.
- 5. Use the < or the > button to select one of the following menu items, and then press Enter.
  - All (1-X): X represents the number of JPEG files the device detects on the card. Selecting this option prints all of the JPEG files on the memory card. Press Enter again to confirm the print job.
  - Custom: Selecting this option allows you to select certain photos to print. Use the alphanumeric keys to enter photo numbers. Use the # key to insert a comma (,) between photo numbers, or use the \* key to insert a dash (-), which allows you to print a range of photos. For example, enter 1-9 to have the device print the photos numbered 1 through 9. When you have finished entering photo numbers, press Enter. Press Enter again to confirm the print job.

Note: JPEG files on the memory card are numbered in alphabetical order. If you do not know the order of the photos on the memory card, you can print an index that shows the photo order. For more information about printing an index, see <u>Printing an index</u>.

**\*\*\*\*** CAUTION **\*\*\*\***: The Multi-Media station draws approximately 15 amps of power when all printers are printing at the same time. While it is unlikely all printers will be printing at the same time, ensure the Multi-Media Station is plugged into a dedicated 15 amp circuit (20 amp circuit preferred). Do not connect any other electrical equipment to the same circuit as the multi-media station to avoid overloading the circuit. You must speak with the building resident to determine the circuits in the building. Look at the building's electrical junction box. This will help you determine the circuits in the building.

# TAB K: TELEPHONES (VoIP) SETUP AND USE

Please note that setting up the phones requires working with those setting up the internet. All manuals are located in the Manager's First-Off Box.

### Setup Instructions

- 1. The Internet Team must have the MobileSat satellite system must be deployed and fully operational before phones will be functional.
- 2. Connecting Equipment:
  - Four analog phones are stored in one of the drawers located at the bottom of the Multi-Media station. User manuals are located in the Manager's First Off-Box (2 of 2).
- 100-foot phone cords are in one of the drawers located at the bottom of the Multi-Media Station. The drawers are labeled identifying their contents.

CORD SAFETY: Wherever possible run cables along the edge of the tables, and wrap the phone cords around the table legs. This will provided a safer walkway to the printers.

- Connect the phones. Plug one end of the cord into the back of the phone in to "TEL". Unreel the length of cord you need and plug the other end into the phone ports located on the back of the EdgeAccess Universal Blue Box near the internet station. Ask the Internet Team to assist you with this.
- The base plate on the phone should be rotated 180 degrees once removed from the box. This will tilt the phone to provide easier viewing of the digital display on the face of the phone.
- 3. <u>Telephone #'s:</u> The JIC has one incoming phone number; once the first phone is busy the caller will automatically be forwarded to the second phone and so on. The JIC also has one dedicated fax line. This line can be used as a phone line, if necessary.

Phone Line:877-562-5040Fax Line:877-562-5042

\*\*Note: The phones ring in the order they are plugged into the phone port on the EdgeAccess Universal Blue box at the internet station (they are numbered).

\*\*Note for recipients of outside calls: Do not hit redial, the number does not reconnect that way with the satellite system. You must actually dial the number above.

NOTE: Telephones can be used without additional power. If digital display and speaker phone function is desired, 4 AA batteries must be installed in each phone. AA batteries are available in the Admin Supply box.

### **Phone Operation**

1. **Dialing Out:** When dialing standard numbers, dial out using the following format: "1-area code-7 digit phone number" followed immediately by the "#" sign.

NOTE: When dialing out, calls going out will connect faster by pushing the "#" sign immediately after entering the last digit of the phone number. Reason: as this is a VoIP phone line, nontraditional phone numbers can be longer than 7 digits. If the "#" sign is not pressed after entering a standard number, the system will delay in completing connection in order to provide the user additional time to enter additional numbers.

2. <u>Caller ID</u>: The Mobile JIC VoIP system has caller ID for incoming calls. The ATT 959 phones have caller ID but must have four AA batteries installed in each phone to power the phone's digital display.

### **Phone Teardown**

1. Disconnect the phones from the back of the EdgeAccess Universal Blue Box (this box is found near the internet station. Put the base plates back in their original positions to store phones back in their boxes. Return the phones to the appropriate drawer in the Multi-Media Station.

#### Vendor Information:

- EdgeAccess Universal Blue Box VoIP box and dedicated bandwidth were purchased from Mobil Satellite Technologies.
- EdgeAccess VoIP service provided by EdgeAccess. 5440 Beaumont Ctr Blvd, #490

Tampa, FL. 33634 Office: 813-249-1177/301-547-7010 FAX: 813-249-1126

- Router/Modem IP #: 82.206.232.21 (this is the # also identified in section 1. Internet). It is needed by the service provider so they can connect to the Mobile JIC Satcom system during system checks or troubleshooting operations.
- Service plan is through EdgeAccess (<u>www.edgeaccess.net</u>)
  - Plan is EC400. This plan provides 400 shared minutes for 4 dedicated lines that can call out and receive. If 400 minutes is exceeded, the charge is .08 cents per minute of use.
- Service fees are paid for by the Franklin County Public Health.

### TAB L: CAMERA

Refer to Owner's Manual for operating instructions (located in storage bags).

Two cameras are stored in one of the drawers located at the bottom of the Multi-Media Station. The drawers are labeled to identify their contents.

- When uploading photos, hook one end of the grey USB cable to the camera and the other to the laptop.
- Follow prompts on screen.

#### **Teardown:**

Remove the batteries from the cameras and place them in the camera bags. The cameras should also go in the camera bags and be put back in the the drawers labeled for the cameras. Please note: Extra batteries can be found in the Administrative Supply Box.

**Important Note:** You will need to immediately start charging the batteries. The equipment is not stored with the batteries in and charged.

# TAB M:VIDEO RECORDER

Refer to Owner's Manual for operating instructions (Located in camera storage bag).

The video recorder is stored in one of the drawers located at the bottom of the Multi-Media Station. The drawers are labeled to identify their contents.

- To play video on TV you must hook the camera to the DVD player using the AV cord.
- Plug the single plug end into the camcorder.
- Plug the three plug end into TV as follows: yellow=video, white=L (mono), and red=audio.
- Change the switch on the right side of the camcorder from record to play.
- The play/pause, rewind, and fast forward buttons are located on the left side of the camcorder behind the viewing screen.
- Switch the input on the TV to L2.

### Teardown:

Remove batteries from camcorder and store them in the camcorder bag. Put camcorder in the bag and into the drawer in the multi-media station labeled, "Camcorder."

**Important Note:** You will need to immediately start charging the batteries. The equipment is not stored with the batteries in and charged.

# TAB N: PROJECTOR AND PROJECTOR SCREEN

The projector is located in one of the drawers on the Multi-Media Station. The instruction manual is inside the box.

The projector screen is located in its own separate box in the trailer.

\*\* Note: Two wall size maps are also stored in the Projector Box. One is all Franklin County and the other is Franklin and the surrounding counties.

## TAB O: MULT BOX

A Mult box is used during a press conference and connects to powered speaker or mixer to allow many separate recordings of one audio signal. Speakers are not included.

The Mult Box is located in the white cabinet on the trailer.

Model A-24/2ML - 2-in/24-out (Mic/Line Switchable) - Audio Press Feed

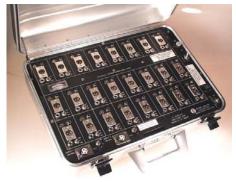

**Description-** The Model A-24/2ML Audio Press Feed is a high quality transformer coupled versatile unit for conferences, meetings, courtrooms, auditoriums, etc. It is a portable unit mounted in a Halliburton aluminum case.

**INPUTS:** Two Balanced microphone (switchable to line inputs at 10k-ohms); Gain controls; VU Meter

**OUTPUTS:** 24 Separate Outputs Each One: Transformer Isolated; "XLR",1/4" Phone Jack, RCA & 3.5mm Jack; Mic/Line Switch; +18 dbm Output capability; Ground floating (Does not require ground lift); 50 Hz - 15 KHz (-2 db); 50 db Channel isolation

POWER: 105-125v, 50-60 Hz, 5 Watts

**SIZE:** 13" x 18" x 6" deep "Halliburton" Aluminum Case

WEIGHT: 16 lbs

Manufacturer Information: OPAMP LABS Inc 1033 N Sycamore Av, Los Angeles, CA 90038 Ph.(323) 934-3566, Fax (323) 462-6490 - www.opamplabs.com

### TAB P: ADMINISTRATIVE SUPPLIES BOX SETUP AND USE

### Set up of the Administrative Supplies Box

- A. Open the Administrative Supplies Box.
- B. Inventory the contents of the box using the Mobile JIC Admin Supplies Checklist on the following pages.
- C. Set out a copy of the supply sign out sheet. Anyone who needs a supply may sign it out to help assure all items are account for all items at the end of activation. You may wish to use the supply sign out sheet on the following page.

### Tear Down of the Administrative Supplies Box

- A. At the end of the event, inventory all supplies again on the Mobile JIC Administrative Supplies Checklist as they are returned and you begin to repack them.
- B. Return all remaining supplies to their correct location according to the yellow diagram on the inside of both doors.
- C. Please take care to repack the box in a neat and orderly manner.
- D. The completed Mobile JIC Administrative Supplies checklist must be returned to the Franklin County Public Health.

Note: The organization requesting the Mobile JIC will be responsible for the cost of the administrative supplies used. FCPH will invoice the organization based on the information provided on the Mobile JIC Administrative Supplies Checklist. See Tab S for details on liability and cost.

|          | Admin Supply Sign-Out Sheet         |  |  |  |  |  |  |  |
|----------|-------------------------------------|--|--|--|--|--|--|--|
|          | SupplyUserDate/Time OutDate/Time In |  |  |  |  |  |  |  |
| <u>1</u> |                                     |  |  |  |  |  |  |  |
| 2        |                                     |  |  |  |  |  |  |  |
| 3        |                                     |  |  |  |  |  |  |  |
| 4        |                                     |  |  |  |  |  |  |  |
| 5        |                                     |  |  |  |  |  |  |  |
| 6        |                                     |  |  |  |  |  |  |  |
| 7        |                                     |  |  |  |  |  |  |  |
| 8        |                                     |  |  |  |  |  |  |  |
| 9        |                                     |  |  |  |  |  |  |  |
| 10       |                                     |  |  |  |  |  |  |  |
| 11       |                                     |  |  |  |  |  |  |  |
| 12       |                                     |  |  |  |  |  |  |  |
| 13       |                                     |  |  |  |  |  |  |  |
| 14       |                                     |  |  |  |  |  |  |  |
| 15       |                                     |  |  |  |  |  |  |  |
| 16       |                                     |  |  |  |  |  |  |  |
| 17       |                                     |  |  |  |  |  |  |  |
| 18       |                                     |  |  |  |  |  |  |  |
| 19       |                                     |  |  |  |  |  |  |  |
| 20       |                                     |  |  |  |  |  |  |  |
| 21       |                                     |  |  |  |  |  |  |  |
| 22       |                                     |  |  |  |  |  |  |  |
| 23       |                                     |  |  |  |  |  |  |  |
| 24       |                                     |  |  |  |  |  |  |  |
| 25       |                                     |  |  |  |  |  |  |  |
| 26       |                                     |  |  |  |  |  |  |  |
| 27       |                                     |  |  |  |  |  |  |  |
| 28       |                                     |  |  |  |  |  |  |  |
| 29       |                                     |  |  |  |  |  |  |  |
| 30       |                                     |  |  |  |  |  |  |  |
| 31       |                                     |  |  |  |  |  |  |  |
| 32       |                                     |  |  |  |  |  |  |  |
| 33       |                                     |  |  |  |  |  |  |  |
| 34       |                                     |  |  |  |  |  |  |  |

NOTE: Use of this form is optional, but may make supply inventory easier when Mobile JIC use is complete.

# Mobile JIC Admin Supplies Checklist

This completed form (4 pages) must be returned to the Franklin County Public Health.

| Item                | Quantity         | Quantity Prior to Use | Quantity After Use |
|---------------------|------------------|-----------------------|--------------------|
|                     | (pack/total)     |                       |                    |
| 3-hole punch        | 2                |                       |                    |
| AP Stylebook        | 1                |                       |                    |
| Batteries (9-volt)  | 2                |                       |                    |
| Batteries (AA)      | 23 batteries     |                       |                    |
| Batteries (AAA)     | 7 batteries      |                       |                    |
| Batteries (C)       | 12 batteries     |                       |                    |
| Bulletin board      | 8 squares        |                       |                    |
| (squares)           | -                |                       |                    |
| Binders             | 5                |                       |                    |
| CD Player           | 1                |                       |                    |
| CD slim Jewel Cases | 50 cases         |                       |                    |
| CD-ROM CD-R         | 50 CD's          |                       |                    |
| disks               |                  |                       |                    |
| China Markers (to   | 1 box            |                       |                    |
| write on maps)      | (12 pens)        |                       |                    |
| Clipboard           | 2 boards         |                       |                    |
| Clock               | 1                |                       |                    |
| Dictionary          | 1                |                       |                    |
| Display Easels      | 2                |                       |                    |
| Double sided tape   | 2.5 roles        |                       |                    |
| Dry Erase Markers   | 2 boxes          |                       |                    |
| 5                   | (12 markers)     |                       |                    |
| Duct Tape           | 3 rolls          |                       |                    |
| Easels (instant     | 2                |                       |                    |
| display)            |                  |                       |                    |
| Electrical Tape     | 2 roles          |                       |                    |
| Envelopes           | 1 pack           |                       |                    |
| -                   | (500 envelopes)  |                       |                    |
| Extension Cords     | 4 cords          |                       |                    |
| (8ft)               |                  |                       |                    |
| FCPH Letterhead     | 1 box letterhead |                       |                    |
| Fed Ex envelopes    | 1 package        |                       |                    |
|                     | (25 envelopes)   |                       |                    |
| File Boxes          | 3                |                       |                    |
| (plastic, portable) |                  |                       |                    |
| File folder         | 2 boxes          |                       |                    |
| (manila)            | (200 folders)    |                       |                    |
| First-aid kit       | 1 kit            |                       |                    |
| Flashlight &        | 2                |                       |                    |
| Batteries           |                  |                       |                    |

| Item                 | Quantity          | Quantity Prior to Use | Quantity After Use |
|----------------------|-------------------|-----------------------|--------------------|
|                      | (pack/total)      |                       |                    |
| Flashlights (hand    | 2                 |                       |                    |
| crank)               |                   |                       |                    |
| Flip Chart Paper     | 2 pads            |                       |                    |
| Flip Chart Paper     | 2 pads            |                       |                    |
| (table top/ post-it) | 1                 |                       |                    |
| Floor Mats/Rugs      | 3                 |                       |                    |
| Glue Stick           | 2 stick           |                       |                    |
| Hanging Folders      | 2 boxes           |                       |                    |
| 00                   | (50 folders)      |                       |                    |
| Highlighters         | 10                |                       |                    |
| Inter-office         | 1 box             |                       |                    |
| envelopes            | (100 envelopes)   |                       |                    |
| Labels (Avery 5260)  | 1 box             |                       |                    |
|                      | (750 labels)      |                       |                    |
| Legal Pads           | 21 pads           |                       |                    |
| Map (Franklin        | 1                 |                       |                    |
| County Road Map)     |                   |                       |                    |
| Masking Tape         | 2 roles           |                       |                    |
| Measuring Tape       | 1                 |                       |                    |
| 100ft/30 meters      |                   |                       |                    |
| Media Kit (media     | 1 Kit/ 100 badges |                       |                    |
| badges, media list)  | C C               |                       |                    |
|                      |                   |                       |                    |
| Name Badges          | 2 boxes           |                       |                    |
| (Avery 74541)        | (200 total)       |                       |                    |
| Packaging Tape       | 1 role            |                       |                    |
| Paper (Laser)        | 5 reems           |                       |                    |
| Paper Clips          | 8 boxes           |                       |                    |
|                      | (800 clips)       |                       |                    |
| Pen (black)          | 32 pens           |                       |                    |
| Pen (blue)           | 53 pens           |                       |                    |
| Pen (red)            | 25 pens           |                       |                    |
| Pen Container        | 5                 |                       |                    |
| (desktop)            |                   |                       |                    |
| Pencil               | 24 pencils        |                       |                    |
| Pencil Sharpener     | 1                 |                       |                    |
| Photo Paper          | 1 package         |                       |                    |
| -                    | (100 sheets)      |                       |                    |
| Podium               | 1                 |                       |                    |
| Poster Board         | 1 pack            |                       |                    |
|                      | (10 sheets)       |                       |                    |
| Post-it Note         | 20 tablets        |                       |                    |
| Power Cord Splitter  | 1                 |                       |                    |

| Item               | Quantity            | Quantity Prior to Use | Quantity After Use |
|--------------------|---------------------|-----------------------|--------------------|
|                    | (pack/total)        |                       |                    |
| Power Strips       | 3                   |                       |                    |
| Power strips with  | 2                   |                       |                    |
| surge protectors   |                     |                       |                    |
| Push pin           | 1 box               |                       |                    |
|                    | (200 pins)          |                       |                    |
| Rubber bands       | 1 sandwich bag full |                       |                    |
| Rubber Cement      | 1 container         |                       |                    |
| Rulers             | 5                   |                       |                    |
| Sani-Cloths        | 5 containers        |                       |                    |
| Scissors           | 5                   |                       |                    |
| Scotch Tape        | 8 dispensers        |                       |                    |
| Sharpies           | 16 markers          |                       |                    |
| (colored)          |                     |                       |                    |
| Sharpies (black)   | 24 markers          |                       |                    |
| Signs - "Caution:  | 10 signs            |                       |                    |
| Tripping Hazard"   |                     |                       |                    |
| Staples            | 3 Boxes             |                       |                    |
|                    | (15000 staples)     |                       |                    |
| Staplers           | 5                   |                       |                    |
| Steno Pads         | 20 pads             |                       |                    |
| Table Tents (Avery | 5 packs             |                       |                    |
| 5390)              | (250  tents)        |                       |                    |
| Thesaurus          | 1                   |                       |                    |
| Trash Bags         | 1 box               |                       |                    |
| (10 gal)           | (160 count)         |                       |                    |
| Trash Bags         | 1 box               |                       |                    |
| (39 gal)           | (25 count)          |                       |                    |
| Trash Cans         | 5                   |                       |                    |
| Trays (Desk Trays) | 4                   |                       |                    |
| USB/ Flash Drives  | 8                   |                       |                    |
| (1 GB)             |                     |                       |                    |
| Velcro Ties        | 12 rolls            |                       |                    |
| Vests              | 11 vests            |                       |                    |
| VHS tapes (8 hr)   | 12 tapes            |                       |                    |
| White Out/ Liquid  | 3 containers        |                       |                    |
| Paper              |                     |                       |                    |
| Ziploc Bags        | 497 bags            |                       |                    |
| (sandwich size)    |                     |                       |                    |
| Ziploc Bags        | 193 bags            |                       |                    |
| (gallon size)      |                     |                       |                    |

# TAB Q: TENT: 10X10 PORTABLE

<u>A. Setup:</u> Remove tent from fabric transportation container. Using 2 people, each individual grasp a leg on opposite corners and pull to expanded the collapsed tent. This will open the tent and provide a 10 foot by 10 foot covered workspace. Use accompanying stakes and rope to secure the tent to the ground.

**<u>B. Teardown:</u>** Remove stakes and rope and return to storage container. Using 2 people, each individual should push on the legs on opposite corners to collapse the tent. Return tent to transportation case.

#### TAB R: TENT: 20X30 GABLE TENT (A laminated copy of the owner's manual is located in the Tent Box.

8

13

2

10

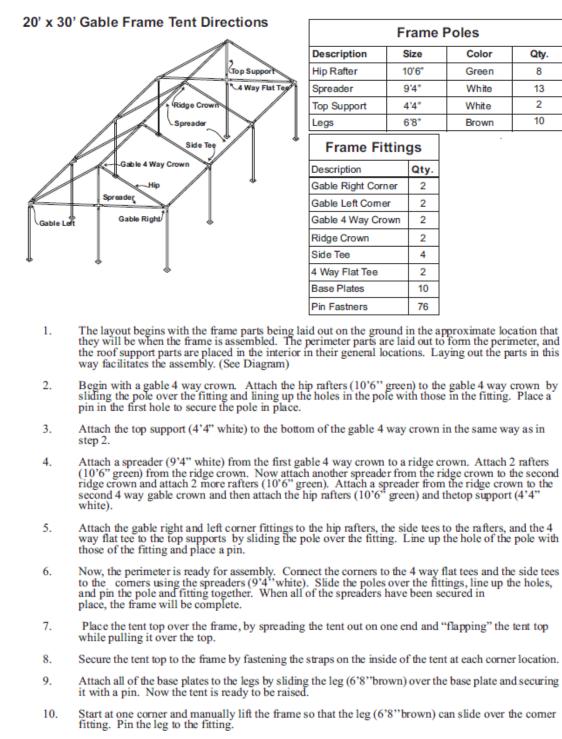

www.GetTent.com/instructions.htm Page 1 of 2

#### 20' x 30' Gable Frame Tent Directions

- Proceed to work your way around the tent putting one leg in at a time until all legs are standing and pinned.
- 12. Now that the frame tent is standing, fasten the tent top completely to the frame, using the straps on the inside of the tent. Make sure that all of the straps are tight and that the tent top is sitting evenly over the frame.
- Fasten either a ratchet strap or rope to the fitting at each leg location. Drive a stake approximately four feet out from each leg.
- 14. Attach the anchoring device (ratchets or ropes) to the stakes at each leg location.

- Ratchets- turn the 6" loop at the end of the ratchet inside out and pull the strap through the loop to create a noose and pull tight over the stake. Take the strap from the tent and pull it through the reel bars slot of the ratchet (ratchet buckle needs to have handle facing upward at all time) and pull the strap back towards the tent approximately 1 ½ feet. Hold the strap at this point with one hand and begin to crank the ratchet handle back and forth with the other hand until the reel bars have turned at least 2 times, this eliminates the chance of slippage. Repeat at all leg locations.

- Ropes- use a Double Loop Clove Hitch Knot - grip the rope in your left hand approximately 8' down from the grommet, at this point, take your right hand and create a loop (approximately 6") with the excess rope and place it in your left hand. Repeat and create another loop and place on the right side of the previous loop (should have 2 and half loops in your left hand). Take the right loop and pull it up and over so it is now on the left side. Now place both loops over the stake and pull tight with the excess rope. Repeat at all leg locations.

15. The tent top should now be complete! If sidewalls are desired, unroll the sidewalls between the stakes and the side poles around the perimeter of the tent. Starting at a side pole, clip the sidewall snap hooks to the rope line that is attached to the tent top.

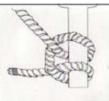

#### Why two sets of holes in frame fittings?

Two holes are located in each protrusion of almost every frame tent fitting. The first hole (furthest from the center of the fitting) is for the pin that holds the pole in place. The second pin (located closest to the center of the fitting) is an alignment hole. When a pin is placed in this alignment hole, it prevents the frame pole from moving to far.

- Insert the pin in the hole closest to the center of the fitting (alignment hole).
- Slide the pole on the protrusion until it meets the pin.
- Rotate the pole until the holes on the pole and fitting is aligned properly.
- Insert the pin through the pole and fitting.
- Remove the first pin (the alignment pin)

If you have any questions, please contact Celina Tents support department at:

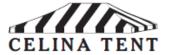

support@celinatent.com Toll Free: 1-866-GET-TENT / 1-866-438-8368 419-586-3610

Page 2 of 2

### TAB S: MOBILE JIC REQUEST FORM

### MOBILE JOINT INFORMATION CENTER TRAILER REQUEST FORM FOR TRAININGS, DRILLS OR EXERCISES

#### PURPOSE

The Mobile Joint Information Center (Mobile JIC) was purchased by the Franklin County Public Health with 2005 Urban Area Security Initiative (UASI) Homeland Security federal grant funds. The purpose(s) of this mobile joint information center is to:

- Provide the capability to establish and operate a JIC wherever needed
- Support emergency and nonemergency response operations when a JIC is not needed
- Support other events as deemed necessary by a representative of the Franklin County Public Health

The Mobile JIC is capable of being deployed in two primary modes. The first is to serve as a mobile communications resource that can be set up in a building or facility. The communication systems have not been permanently affixed to the trailer to allow individual components to be used, singularly or together, in a way that best meets the needs of the user. The systems can be deployed individually when one or more systems are required at different locations or cannot be setup immediately adjacent to each other.

The second purpose is to serve as a mobile resource that can setup at a deployed location where a building or facility is not accessible. The trailer comes with a 12-foot awning on either side of the trailer. The awnings come with sides to provide protection from the elements. A 10-foot by 10-foot popup tent and a 20-foot by 30-foot gable tent come with the trailer to provide additional shelter when operating at a deployed location.

The Mobile JIC is available for use by all response partners in Homeland Security Region 4. It takes at least four people to load the trailer in 30 to 45 minutes.

# CAPABILITIES

The Mobile JIC provides three main communication capabilities:

- 4. Internet Satellite
  - a. Connection to the internet
  - b. VoIP telephone service
  - c. Fax service
- 5. Television Satellite
  - a. Service to two televisions
  - b. DVD and VHS capabilities
- 6. Wireless Multi-Media Station
  - a. 4 laptop computers (additional laptops can be brought and connected to the wireless connection)
  - b. 4 black ink printers

- c. 1 all-in-one printer/fax/copier
- d. 2 digital cameras
- e. 1 video recorder
- f. 3 VoIP satellite telephones

# TRAILER SPECIFICATIONS

| Length:                         | 14 feet                                       |
|---------------------------------|-----------------------------------------------|
| Width:                          | 7 feet                                        |
| Weight Empty:                   | 3,200 lbs approximate (including etrack, tent |
|                                 | poles, storage cabinet)                       |
| Gross Axle Weight Rating        | 3,500 lbs per axle x 2 axles= 7,000 lbs GAWR  |
| (GAWR):                         |                                               |
| Tongue Weight Empty:            | 250 lbs approximate                           |
| Total Weight of Trailer Loaded: | 7,000 lbs approximate                         |
| Tongue Weight with Cargo:       | 800 lbs (safety limit is 1,500 lbs)           |
| Total Weight on Axles:          | 6,200 lbs approx (3,100 lbs per axle)         |

# TOW VEHICLE REQUIREMENTS

- A one ton or three-quarter ton truck with brake control (sway control and weight distribution not a requirement).
- Vehicle must have tow package installed.
- Ball hitch requirements: 2-5/16" ball with 10,000 lb capacity
- 10,000 lb capacity trailer hitch
- Seven-plug electrical trailer hookup (standard seven-plug). If the truck is wired to proper specifications with a six-plug connection, a six-plug to seven-plug adapter comes with the trailer.
- Must be able to haul two generators and have two people to lift and load.

# **REQUEST FORM**

To request the Mobile Joint Information Center trailer for training, drills, or exercises this form must be completely filled out by the requesting agency, and then faxed (614-462-6672) or mailed to the Franklin County Public Health, Director of Communication. *The Franklin County Public Health must receive this request four weeks prior to your scheduled event for approval consideration and scheduling purposes.* 

The form must clearly state the nature of the request; specify a point of contact and phone numbers, to ensure all necessary arrangements are properly coordinated.

To request the Mobile Joint Information Center Trailer in an emergency contact Mitzi Kline at 614-374-1924. These numbers can be called 24/7.

| Request Date:                                      |                                                     |
|----------------------------------------------------|-----------------------------------------------------|
| Person Making Request:                             | Title:                                              |
| Requesting Agency:                                 |                                                     |
| <b>Requesting Agency Point of Contact Informat</b> | tion                                                |
| Name:                                              | Title:                                              |
| Work Phone:                                        | Home Phone:                                         |
| Fax:                                               | Cell Phone:                                         |
| Type and Name of Event (Training, Drill, Exerc     | ise, Demonstration, etc.):                          |
| Date of Event:                                     | Date requesting agency requests pick up of trailer: |

| This portion to be completed by the Franklin County Public Health       |                                    |        |  |  |  |
|-------------------------------------------------------------------------|------------------------------------|--------|--|--|--|
| Franklin County Public Health Authorizing Agent:                        |                                    |        |  |  |  |
| Name:                                                                   | Title:                             | Phone: |  |  |  |
| Signature:                                                              |                                    | Date:  |  |  |  |
| This request has been:                                                  |                                    |        |  |  |  |
| □ Approved                                                              | Approved     Denied - Explanation: |        |  |  |  |
| When can the trailer be picked                                          | d up by the requestor?             |        |  |  |  |
| Date: Time:                                                             |                                    |        |  |  |  |
| Address of and directions to pick up site:                              |                                    |        |  |  |  |
|                                                                         |                                    |        |  |  |  |
| When will the trailer be returned to the Franklin County Public Health? |                                    |        |  |  |  |
| Date:                                                                   | Time:                              |        |  |  |  |

### \*\*\*\*\*\*\*\*Important Liability and Cost Recovery Information\*\*\*\*\*\*\*\*\*

### Liability

The trailer and its contents are fully insured by the Franklin County Public Health (FCPH). By requesting and utilizing the Mobile JIC Trailer the agency/organization accepts liability for the hauling of the trailer.

Should an accident occur or equipment be damaged or lost the requesting agency/organization must notify FCPH immediately so proper claim steps can be followed. Call Mitzi Kline at (614) 374-1924 (24/7 number). The agency/organization hauling the trailer will need to submit claim information to their respective insurance company for the actual vehicle towing the trailer.

#### **Cost Recovery**

The agency/organization requesting use of the Mobile JIC accepts all costs incurred by usage.

#### Administrative Supplies

FCPH will invoice the agency/organization for the actual cost of supplies used based on the completed Mobile JIC Administrative Supplies Checklist that is filled out at the time the Mobile JIC is repacked to return to FCPH. FCPH accepts the responsibility to order and restock items.

Phone and Satellite Minutes Used

If the requesting agency used more than the package minutes included with the telephone and satellite systems they are responsible for the actual cost of minutes used. The cost will be calculated based on the actual cost incurred by FCPH. FCPH will invoice the cost to the requesting agency/organization along with documentation of costs.

Additionally, there is a cost of \$100/day to upgrade the satellite package to a quicker bandwidth (internet) speed if necessary. If the requesting agency requests an upgrade to the package, FCPH will invoice the actual cost to the requesting agency/organization along with documentation of costs.

The signature below represents full understanding of all liability and cost recovery associated with this request to use the Mobile JIC as presented by the Franklin County Public Health.

| <b>Requesting Agency/Organization:</b> |       |
|----------------------------------------|-------|
| Printed Name:                          |       |
| Signature:                             | Date: |

# TAB T: SAFETY BRIEFING CHECKLIST

The manager should conduct a safety briefing to all staff prior to unloading anything.

|    | User     |                                                                                                    |
|----|----------|----------------------------------------------------------------------------------------------------|
|    | Initials | Safety Item                                                                                                    |
| 1  |          | <b>Owner's Manuals</b> : At all times, safety specification in Owner's Manual take precedence regarding safety items mentioned in this User Guide. Owner's manuals are located in the plastic file storage container inside the white cabinet on the trailer, unless noted otherwise.                                                                                                    |
| 2  |          | <b>Heavy Equipment</b> : some equipment items are very heavy. Take your time and assess<br>each item prior to movement to accustom yourself to the weight. Use a minimum of two<br>people (four people recommended) to move these heavy items. Weights of equipment are<br>labeled on signs on equipment. In addition, exercise care when items are on the trailer<br>ramp. Loss of control while moving equipment can result in severe injury caused by<br>equipment gaining momentum while moving down the ramp. |
| 3  |          | Lifting Techniques: use proper lifting techniques when lifting equipment.                                                                                                    |
| 4  |          | <b>Hot</b> : Some equipment items generate excessive heat. These items include: generators, halogen lamps, and the propane tent heater. Operate these items in a safe manner to prevent burns. Monitor these items from time to time to identify problems early.                                                                                                    |
| 5  |          | <ul> <li>Fire Extinguishers:</li> <li>1. Ensure a minimum of one fire extinguisher is located within 50 feet of each generator</li> <li>2. Ensure a fire extinguisher is at each end of the 20'x30' gable tent in plain site.</li> <li>3. Ensure all staff are aware of the location of the fire extinguisher AND how to use them properly. Refer to next page for fire fighting information handout.</li> </ul>                                                                                                   |
| 6  |          | <b>Tripping Hazards</b> : these exist in and around the trailer and around the equipment.<br>Minimize these hazards as much as possible by grouping the cables as closely together as possible by connecting cables to tables (with tape or Velcro ties) or cover with rugs.                                                                                                    |
| 7  |          | <b>Low Ceiling</b> : the ceiling of the trailer is low. Head and neck injuries may occur when entering or exiting the trailer.                                                                                                    |
| 8  |          | Satellite Dishes: It IS SAFE to walk in front of either satellite dish when they are used.                                                                                                    |
| 9  |          | <b>Towing Safety</b> : know the trailer specifications BEFORE towing! Ensure all safety features are engaged: 1) Emergency brake system is connected 2) tongue jack is in up position 3) all doors are closed, secured and locked, 4) Ensure hitch is secure 5) trailer wiring (check running and brake lights)                                                                                                    |
| 12 |          | <b>Excessive Weight</b> : do not add excessive additional weight to the trailer as not to exceed towing capacities.                                                                                                    |
| 13 |          | <b>Situational Awareness</b> : Ensure all staff practice "situational awareness" at all times.<br>Tripping hazards, drop off on trailer side door, dangers to awnings and doors during high winds, cables on either side of back swing down door, weight of swing down door when opening, etc. Staff may unknowingly create a safety hazard when moving to/from the trailer. Ensure staff knows that safety issues must be addressed and corrected immediately.                                                    |
| 14 |          | Hours of darkness: ensure area is properly lighted when operating during evening hours.                                                                                                    |
| 15 |          | Electrical: do not modify/use electrical equipment for other than their intended purpose.                                                                                                    |
| 16 |          | Ensure equipment is properly loaded in accordance with load plans before towing.                                                                                                    |
| 17 |          | Do not leave hand crank in automatic jack located on trailer tongue.                                                                                                    |

#### When To Fight The Fire...

Fight the fire only if all of the following are true:

- Everyone has left or is leaving the building.
- The fire department is being called.
- The fire is small and confined to the immediate area where it started (wastebasket, cushion, small appliance, etc.).
- You can fight the fire with your back to a safe escape route.
- Your extinguisher is rated for the type of fire you are fighting and is in good working order.
- You are trained to use the extinguisher and know you can operate it effectively.

If you have the slightest doubt about whether you should fight the fire — DON'T! Instead, get out and close the door behind you.

#### PROTECT YOURSELF AT ALL TIMES!

Stay low. Avoid breathing the heated smoke and fumes or the extinguishing agent.

If the fire starts to spread or threatens your escape route, get out immediately!

#### Extinguishers Must Fit The Fire

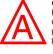

CLASS "A" FIRES: Fires in ordinary combustible materials, such as wood, cloth, paper, rubber, and many plastics.

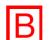

CLASS "B" FIRES: Fires in flammable liquids, oils, greases, tars, oil base paints, and flammable gases.

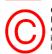

CLASS "C" FIRES: Fires which involve energized electrical equipment. It is important that the extinguishing agent be nonconductive.

A portable fire extinguisher can put out a small fire or contain it until the fire department arrives.

Portable extinguishers are not designed to fight a large or spreading fire. Even against small fires, they are useful only under the right conditions:

- An extinguisher must be large enough for the fire at hand. It must be fully charged and in working order.
- The operator must know how to us the extinguisher quickly without taking time to read directions during an emergency.
- The operator must be reasonably strong to lift and operate the extinguisher.

#### **Remember:**

If you are called on to use an extinguisher, just think of the word "P.A.S.S."

PULL the safety pin at the top of the extinguisher.

the nozzle or hose at the base of the filames. Stay between six and eight feet away from the flames.

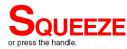

Sweep from side to side at the base of the fire until it goes out.

By following these procedures, a fire can be extinguished in the quickest and safest manner possible.

#### When NOT To Fight The Fire

There are times when you should not fight a fire with a portable extinguisher:

- If the fire is spreading beyond the immediate area where it started or is already a large fire.
- If the fire could block your escape route.
- If you are in doubt about whether the extinguisher is the proper type of fire at hand.

If even one of these conditions is true, leave immediately, close off the area, and leave the fire to the fire department.

STATE OF OHIO DEPARTMENT OF COMMERCE DIVISION OF STATE FIRE MARSHAL 8895 East Main Street Reynoldsburg, Ohio 43068 www.com.state.oh.us

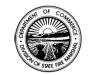

An Equal Opportunity Employer & Service Provider

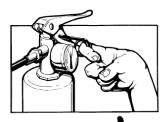

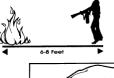

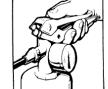

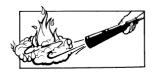

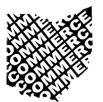

The Ohio Department of Commerce

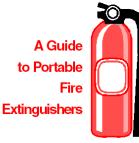

Bob Taft Governor

Gary C. Suhadolnik Director of Commerce

Robert R. Rielage State Fire Marshal

# TAB U: EQUIPMENT INVENTORY LIST

# All equipment user guides are available in the Manager's First-Off Box.

| Description of Equipment                                                       | Model #         | Serial #s                  | FCPH<br>Qty | Actual<br>Unit Cost | Total Cost     | FCPH<br>Inv<br>Tag # | \$ Source      | Weight |
|--------------------------------------------------------------------------------|-----------------|----------------------------|-------------|---------------------|----------------|----------------------|----------------|--------|
| Trailer, 14'x7' enclosed                                                       |                 |                            | 1           | \$19,051.21         | \$19,051.21    |                      | Grant          | 2500   |
|                                                                                |                 |                            | 1           |                     |                |                      |                |        |
| Cabinet (mounted in trailer)                                                   |                 |                            |             |                     |                |                      |                |        |
| 500kW Lights (in Satellite                                                     | NI/A            | NI/A                       | 4           |                     |                |                      | Cront          |        |
| Facility supply closet)<br>Mult Box                                            | N/A<br>A-24/2ML | N/A<br>N/A                 | 4           | \$2,495.00          | \$2,495.00     |                      | Grant<br>Grant | 16lbs  |
| Tire Change Ramp                                                               | N/A             | N/A<br>N/A                 | 1           | \$2,495.00          | \$2,495.00     |                      | Grant          | 10105  |
| Lug Wrench                                                                     | N/A             | N/A                        | 1           |                     |                |                      | orunt          |        |
| Electrical Exterior Use<br>Cable, 100' 300V 12/3 gauge                         | N/A             | N/A                        | 1           | \$<br>59.00         | \$<br>59.00    | N/A                  | Grant          |        |
| Orange Cones                                                                   |                 |                            | 9           |                     |                |                      |                |        |
| Fire Extinguishers                                                             |                 |                            | 4           |                     |                |                      |                |        |
| Eye Goggles                                                                    |                 |                            | 5           |                     |                |                      |                |        |
| Bag Shops Towels                                                               |                 |                            | 2           |                     |                |                      |                |        |
|                                                                                |                 |                            |             |                     |                |                      |                |        |
| Multi -Media Station Case                                                      | N/A             | N/A                        | 1           | \$<br>2,057.00      | \$<br>2,057.00 | 793                  | Grant          | 609    |
|                                                                                |                 | 61501410425                |             | \$<br>982.00        | \$<br>4,910.00 | 727                  | Grant          |        |
| Lapotop, Acer                                                                  | ZL9             | 61501420025                | 5           | 762.00              | 1,910.00       | 728                  | Giunt          |        |
| TM4072WLMI C9.1.73                                                             |                 | 61501420425                |             |                     |                | 729                  |                |        |
| 100G 1GB XPP                                                                   |                 | 61501419225                |             |                     |                | 730                  |                |        |
|                                                                                |                 |                            |             |                     |                | 731                  |                |        |
|                                                                                |                 | SCNUC(5S2D1                |             | \$<br>392.00        | \$<br>1,568.00 | 739                  | Grant          |        |
| Portable Printer, HP                                                           | 122001          | SCNHC65S2B1<br>SCNHC65S29P |             | 592.00              | 1,308.00       | 740                  | Grant          |        |
| Laserjet 1320N                                                                 | 1320N           | SCNHC65S291                | 4           |                     |                | 737                  |                |        |
|                                                                                |                 | SCBHC65S299                | -           |                     |                | 738                  |                |        |
| Portable<br>Copier/Fax/Printer/ Scan, HP<br>Color Laserjet 2840 All-in-<br>one | HEWQ3950A       | CNFC6450C4                 | 1           | \$<br>879.00        | \$<br>879.00   | 744                  | Grant          |        |
| Projector, Hitachi CP-x250<br>- XGA, 2000 lumen. Mfg #:<br>HIT-CP-X250         | CP-X250WF       | F5K016017                  | 1           | \$<br>862.00        | \$<br>862.00   | 726                  | Grant          |        |
| Digital Still Camera,                                                          | 01 11200 111    |                            |             | \$                  | \$             |                      |                |        |
| Olympus SP-350 8MP                                                             | SP-350          | J26040640                  | 2           | 331.00              | 662.00         | 734                  | Grant          |        |
| Camera parts: Sandisk<br>1GB XD Flash Drive                                    |                 | J26056422                  |             | ¢ 40, 01            | \$             | 733                  | Cr. t          |        |
| Camera parts: Storage                                                          |                 | N/A                        | 4           | \$48.91             | 195.64         | N/A                  | Grant          |        |
| case (Olympus Digital<br>Gadget Bag 200784)                                    |                 | N/A                        | 2           | \$22.25             | \$<br>44.70    | N/A                  | Grant          |        |
| Camera parts: E-7AU                                                            |                 | N/A                        | 2           | \$22.35             | 44.70          | N/A                  | Giant          |        |
| AC Adapter for C-21                                                            |                 | N/A                        | 2           | \$30.64             | \$<br>61.28    | N/A                  | Grant          |        |
| Camera parts: B-90SU<br>Bat & Quick Charge Kit                                 |                 | N/A                        | 2           | \$32.43             | \$<br>64.86    | N/A                  | Grant          |        |

| Camera parts: LB-01<br>CR-V3 Lithium Batt                            |            | N/A                 | 2  | \$7.35         | \$<br>14.70    | N/A      | Grant |     |
|----------------------------------------------------------------------|------------|---------------------|----|----------------|----------------|----------|-------|-----|
| Camera parts: 254734<br>JVC Camcorder Case                           |            | N/A                 | 1  | \$29.92        | \$<br>29.92    | N/A      | Grant |     |
| Digital Video Camera, JVC<br>GRD396US                                | GR-D396u   | 061M1341            | 1  | \$<br>362.00   | \$<br>362.00   | 732      | Grant |     |
|                                                                      |            |                     |    |                |                |          |       |     |
| Power Strips                                                         | N/A        | N/A                 | 3  | \$<br>5.99     | \$<br>17.97    | N/A      | Grant |     |
|                                                                      |            | AY803991451         |    | \$<br>36.00    | \$<br>144.00   | 777      | Grant |     |
| T 1 1 (1' '(1/ 1 )                                                   | 959        | AY803991444         | 4  | 30.00          | 144.00         | 778      | Grant |     |
| Telephone (digital/analog)                                           | 939        | AY804060262         | 4  |                |                | 779      |       |     |
|                                                                      |            | AY803991468         |    |                |                | 780      |       |     |
| Telephone Cord, 100 ft                                               | N/A        | N/A                 | 4  |                |                | / 80     | Local |     |
| CAT 5 Cables, 100 ft                                                 | N/A<br>N/A | N/A<br>N/A          | 10 |                |                |          | Free  |     |
| Electrical Exterior Use<br>Cable, 100' 300V 12/3 gauge               | IVA        | IV/A                | 10 | \$             | \$             |          | 1100  |     |
|                                                                      | N/A        | N/A                 | 3  | 59.00          | 177.00         | N/A      | Grant |     |
| Toner Cartridge for 1320 N<br>Printer                                |            |                     | 4  |                |                |          | Local |     |
| Toner Cartridge for 2840<br>Printer                                  |            |                     | 1  |                |                |          | Local |     |
|                                                                      |            |                     |    | ¢              | ¢.             |          |       |     |
| Flat Screen TV Case                                                  | N/A        | N/A                 | 1  | \$<br>1,568.00 | \$<br>1,568.00 | 791      | Grant | 314 |
| TV Monitor, Viewsonic                                                | N3260w     | PVA061800114        | 2  | \$<br>1,102.00 | \$<br>2,204.00 | 742      | Grant |     |
| N3260W 32" Blk LCD TV                                                |            | PVA061700775        |    |                |                | 743      |       |     |
| DVD/VCR, Toshiba SD-<br>V394 DVD/VCR Combo                           | SD-V394    | BCB909209988        | 2  | \$<br>98.00    | \$<br>196.00   | 736      | Grant |     |
| silver<br>DirectTV Receivers (in TV                                  |            | BCB909209989        |    |                |                | 735      |       |     |
| case)                                                                |            | A01GB6HC313286<br>& |    | \$             | \$             | 789<br>& |       |     |
|                                                                      | DTV-D11    | A01GB6HC313198      | 2  | 29.00          | 58.00          | 790      | Grant |     |
| TV#1: Extension Cord, 12/3 100 foot                                  |            | N/A                 | 1  |                |                |          |       |     |
| TV#1: Coax Cable, 100                                                |            |                     |    |                |                |          |       |     |
| foot                                                                 |            | N/A                 | 1  |                |                |          |       |     |
| TV#1: Power Strip                                                    | N/A        | N/A                 | 1  | \$<br>5.99     | \$<br>5.99     | N/A      | Grant |     |
| TV#1: Remote controls<br>(DirecTV, TV, VCR)                          |            |                     |    |                |                |          |       |     |
| TV#1: Instructions                                                   |            |                     |    |                |                |          |       |     |
| TV#1: Nomad 2 Positioner<br>w/ 1 ft coax cable and 1<br>multi-switch |            |                     | 1  |                |                |          |       |     |
| TV#2: Extension Cord,<br>12/3 100 foot                               |            | N/A                 | 1  |                |                |          |       |     |
| TV#2: Coax Cable, 100<br>foot                                        |            | N/A                 | 1  |                |                |          |       |     |
| TV#2: Power Strip                                                    | N/A        | N/A                 | 1  | \$<br>5.99     | \$<br>5.99     | N/A      | Grant |     |
| TV#2: Remote controls<br>(DirecTV, TV, VCR)                          |            |                     |    |                |                |          |       |     |
| TV#2: Instructions                                                   |            |                     |    |                |                |          |       | 1   |
|                                                                      |            |                     |    |                |                |          |       |     |

| Projector screen case                                 | N/A          | N/A         | 1                 | \$<br>449.00   | \$<br>449.00   | 794  | Grant          | 63  |
|-------------------------------------------------------|--------------|-------------|-------------------|----------------|----------------|------|----------------|-----|
| Projector Screen, Da-lite<br>70"x70" Versatol Tri-Pod | N/A          | N/A         | 1                 | \$<br>98.00    | \$<br>98.00    | 741  | Grant          |     |
| Administrative Supplies                               |              |             |                   | \$             | \$             |      |                |     |
| Case                                                  | N/A          | N/A         | 1                 | 342.00         | 342.00         | 792  | Grant          | 250 |
| Fire Extinguishers (ABC)                              | N/A          | N/A         | 4                 |                |                |      | Local          |     |
| Propane tanks, 20gal                                  | N/A          | N/A         | 2                 |                |                |      | Local          |     |
| Power Strips                                          | N/A          | NI/A        | 3                 | \$<br>5.99     | \$<br>17.97    | N/A  | Crant          |     |
| TV Accessories Box                                    | IN/A         | N/A         | 1                 | 5.99           | 17.97          | IN/A | Grant<br>Local |     |
| Administrative Supplies                               |              |             |                   |                |                |      |                |     |
|                                                       |              |             |                   | \$             | \$             |      |                |     |
| Tent Storage Case                                     | N/A          | N/A         | 1                 | 2,133.00       | 2,133.00       | 788  | Grant          | 800 |
| Portable Shelter (Gable),                             |              |             |                   |                |                |      |                |     |
| 20'x30' Gable tent<br>w/cathedral windows             | N/A          | N/A         | 1                 | \$<br>3,637.74 | \$<br>3,637.74 | 764  | Grant          |     |
| Light Strips                                          | 11/24        | 11/24       | 4                 | 5,057.74       | 5,057.74       | 704  | Grant          |     |
| Tent Stakes                                           |              |             | 10                |                |                |      |                |     |
| Sledge Hammer                                         | N/A          | N/A         | 2                 |                |                |      | Local          |     |
|                                                       |              |             |                   |                |                |      |                |     |
| Non Containerized Items                               |              |             |                   |                |                |      |                |     |
| Portable Generator, Onan                              |              |             |                   |                |                |      |                |     |
| Home Site Power 6500. Gen                             |              |             |                   | \$             | \$             |      |                |     |
| Dolly Kit                                             | 5EGMBE5270A  | J05E001808  | 1                 | 876.00         | 876.00         | 745  | Grant          | 200 |
|                                                       |              |             |                   |                |                |      |                |     |
| Portable Generator, Onan<br>Home Site Power 6500.     |              |             |                   | \$             | \$             |      |                |     |
| w/Gen Dolly Kit & oil                                 | 5EGMBE5270A  | E06E001457  | 1                 | 891.41         | 891.41         | 795  | Grant          | 200 |
|                                                       | FAST10X10-00 |             |                   | \$             | \$             |      |                |     |
| Pop-up Portable Shelter                               | THC-85P      | N/A         | 1                 | 199.00         | 199.00         | 765  | Grant          | 63  |
| Dentalala II.antan fan Chaltan                        | THC-85P      | <b>NT/A</b> | 1                 | \$<br>1,677.00 | \$             | 7((  | Count          | 145 |
| Portable Heater for Shelter                           |              | N/A         | 1                 | 1,077.00       | 1,677.00       | 766  | Grant          | 145 |
| Heater Duct, Metal,<br>standard                       | THCP-DD      | N/A         | 1                 |                |                |      | Grant          | 15  |
| Heater Duct, Metal, under                             |              |             |                   |                |                |      |                |     |
| tent                                                  | THC-85       | N/A         | 1                 |                |                |      | Grant          | 10  |
| Heater Duct, Flex (Tube)                              | THC-WD12     | N/A         | 1                 |                |                |      | Grant          | 15  |
|                                                       |              |             |                   |                |                |      |                |     |
| Portable Chairs, SF2250E-                             |              |             |                   |                |                |      |                |     |
| WW (17"x15-3/4"x31-1/2"                               | GEODE WWW    | <b>NT/</b>  | 16                | \$             | \$             | 748- | <b>C</b>       | 107 |
| poly folding chair                                    | SF2250E-WW   | N/A         | 16                | 12.50          | 200.00         | 763  | Grant          | 125 |
| Portable Tables, CT77800                              |              |             | 10<br>(8 on       | \$             | \$             | 767- |                |     |
| (6'x30" banquet table                                 | CT77800      | N/A         | (8 on<br>trailer) | ه<br>87.99     | \$<br>879.90   | 776  | Grant          | 475 |
| Tent Frame Tubes (Green)                              | N/A          | N/A         | 8                 |                |                |      | Grant          |     |
| Tent Frame Tubes (White)                              | N/A          | N/A         | 13                |                |                |      | Grant          |     |
| Tent Frame Tubes (White)                              | N/A          | N/A         | 10                |                |                |      | Grant          |     |
| Tent Frame Tubes (Brown)                              | N/A          | N/A         | 2                 |                |                |      | Grant          |     |
| 5-Gal Gas Can for                                     |              |             |                   |                |                |      |                | 1   |

| Wheel Chalks                                            | N/A           | N/A             | 4   |                |                |     | Grant    |      |
|---------------------------------------------------------|---------------|-----------------|-----|----------------|----------------|-----|----------|------|
| Electrical Exterior Use<br>Cable, 100' 300V 12/3 gauge  |               |                 |     |                |                |     |          |      |
| Cable, 100 500 v 12/5 gauge                             |               |                 |     | \$             | \$             |     | -        |      |
| Tool bag w/tools                                        | N/A           | N/A             | 1   | 59.00          | 59.00          | N/A | Grant    |      |
| Manager's First-Off Boxes                               | N/A           | N/A             | 1   |                |                |     | Local    |      |
| Manager 31 Hst-OH Doxes                                 |               |                 | 2   |                |                |     |          |      |
| Flyaway Portable Casing                                 |               |                 |     |                |                |     |          |      |
| for F2 System (Gray Case) -                             |               |                 |     |                |                |     |          |      |
| Roto Mold F-2 Reusable                                  |               |                 |     |                |                |     |          |      |
| plastic shipping container.                             |               |                 |     | \$             | \$             |     |          |      |
|                                                         | API-AP-39235  | N/A             | 1   | 2,695.00       | 2,695.00       | 786 | Grant    | 340  |
| MOTOSAT F-2 Datastorm                                   |               |                 |     |                |                |     |          |      |
| F2 Satellite Internet System<br>w/ 4 watt iDIRECT BUC   |               |                 |     |                |                |     |          |      |
| (Equip in black case &                                  |               |                 |     |                |                |     |          |      |
| satelite dish in gray case)                             |               |                 |     |                |                |     |          |      |
|                                                         |               |                 |     |                |                |     |          |      |
|                                                         |               |                 |     | \$             | \$             | _   | _        |      |
|                                                         | MST-F21D      | MST-F21D        | 1   | 8,995.00       | 8,995.00       | 784 | Grant    |      |
| Electrical Exterior Use<br>Cable, 100' 300V 12/3 gauge  |               |                 |     |                |                |     |          |      |
| euole, 100 500 ( 12/5 Buuge                             |               |                 |     | \$             | \$             |     | ~        |      |
| Lensatic Compass                                        | N/A           | N/A             | 1   | 59.00          | 59.00          | N/A | Grant    |      |
| Lensatic Compass                                        | N/A           | N/A             | 1   |                |                |     | Local    |      |
| Satellite Case (Black)                                  |               |                 |     |                |                |     |          | 71   |
| Roto Mold 6U datastorm                                  |               |                 |     |                |                |     |          | , .  |
| flyaway transit case (Black                             |               |                 |     | \$             | \$             |     |          |      |
| Case)                                                   | API-AP-38546  | N/A             | 1   | 800.00         | 800.00         | 785 | Grant    |      |
| EdgeAccess Universal                                    |               |                 |     |                |                |     |          |      |
| Blue Box VoIP Solution (in                              |               |                 |     |                |                |     |          |      |
| black case) Edge access<br>bluebox site router w/4 port |               |                 |     |                |                |     |          |      |
| VoIP W/QOS Manager                                      |               |                 |     |                |                |     |          |      |
| -                                                       | EA-BB400-     |                 |     | \$             | \$             |     |          |      |
|                                                         | ETH           | 200111-4IAD1211 | 1   | 1,695.00       | 1,695.00       | 783 | Grant    |      |
| Rack Mount for 3100                                     | ID-9131-0038- |                 |     | \$             | \$             |     |          |      |
| Modem (in black case)                                   | 0001          | N/A             | 1   | 249.00         | 249.00         | N/A | Grant    |      |
|                                                         |               |                 |     |                |                |     |          |      |
| Hardigg Case for Direct TV                              | 2004024 1205  | 27/4            | 1   | \$             | \$             |     | <u> </u> | 0.0  |
| Sat dish<br>MotoSAT Executive                           | 3084024-1305  | N/A             | 1   | 610.77         | 610.77         |     | Grant    | 80   |
| Automatic Satellite System                              |               |                 |     |                |                |     |          |      |
| for Direct TV - Solution (TV                            |               |                 |     |                |                |     |          |      |
| Satelite Dish)                                          |               |                 |     | ¢              | ¢              |     |          |      |
|                                                         | MST-EXEC      | 1421            | 1   | \$<br>1,195.00 | \$<br>1,195.00 | 781 | Grant    |      |
|                                                         |               |                 | · · | -,,0.00        | -,,0.00        |     |          |      |
| Services                                                |               |                 |     |                |                |     |          |      |
| Telecommuter Plan –                                     |               |                 |     |                |                |     |          |      |
| Internet (\$198.55/Month)                               |               |                 |     | \$             | \$             |     |          |      |
|                                                         | N/A           | N/A             | 12  | 198.55         | 2,382.60       | N/A | Grant    |      |
| VoIP Dedicated Bandwidth                                |               |                 |     | \$             | \$             |     |          |      |
| (\$75/Month)                                            | N/A           | N/A             | 12  | 75.00          | 900.00         | N/A | Grant    |      |
|                                                         |               |                 |     |                |                |     |          |      |
|                                                         | -             |                 |     |                |                |     | Total    |      |
|                                                         |               |                 |     | Total:         | \$68,734.65    |     | Weight   | 6291 |

### TAB V: PICTURES OF EQUIPMENT

## **Photo Reference**

#### Tent

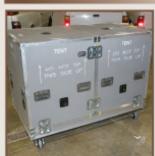

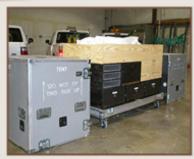

Tent Case - note instructions on the case.

The covers removed from tent case.

#### Televisions

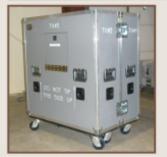

Two televisions are enclosed in one case. Note the instructions on the case. Televisions are top heavy.

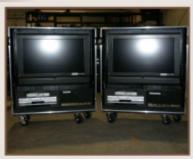

The television case is opened showing each television with Directv box and VCR/DVD player.

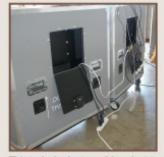

This is the back view of the television case with the compartments opened.

#### Nomad 2 & TERK Multiswitch

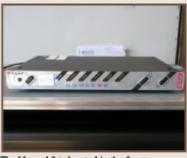

The Nomad 2 is located in the front compartment of television one's case. This is what it looks like without the TERK multiswitch setting on top.

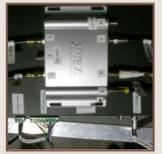

This close-up view of the TERK shows the connections. The TERK is setting on the Nomad 2.

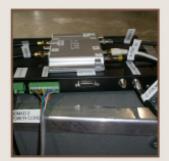

Back view of the Nomad 2 and side view of the TERK. Coax cables are connecting the Nomad 2 to the televisions.

#### Generators

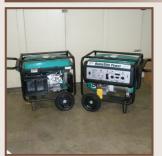

The two generators should not be stored in the trailer.

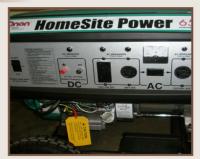

This is a close-up view of the control panel of the generators.

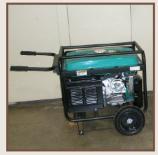

Push side button and pull handles up to help move the generators.

#### Miscellaneous

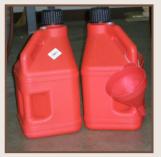

The gas cans are stored on the back of the truck not in the trailer.

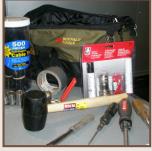

The tool bag is located in the front of the trailer on the upper right side.

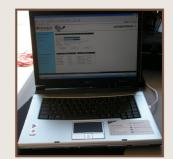

This is one of the laptops.

#### Miscellaneous

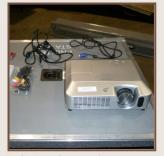

Projector and accessories.

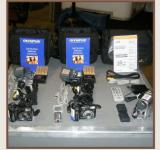

The cameras and camcorder have all needed accessories: memory card, batteries, etc.

#### **Printer Station**

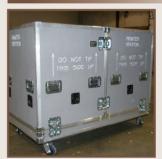

This is the case for the printer station. Please make note of the instructions on the case.

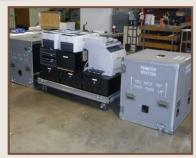

The covers are removed from printer station.

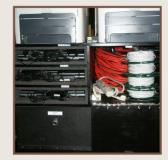

This is a close-up view of compartments beneath the printers.

#### Satellite Dish - Internet

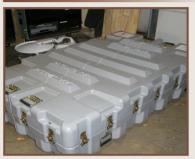

This is the case for the satellite dish with the cover closed.

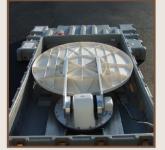

The cover is removed with the satellite in the stow position.

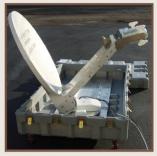

This is the satellite in full position.

#### **Satellite Dish - Television**

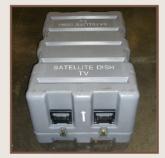

This closed case belongs to the satellite dish for the televisions.

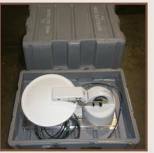

The satellite case opened with the satellite in the stow position.

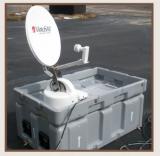

The satellite dish opened and in place.

#### Satellite Control Box - Internet

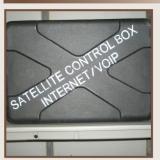

This is the outside view of the satellite control box.

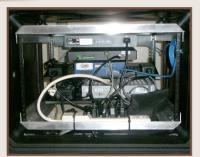

This is the back of the control box. Please note the phones plug into this side.

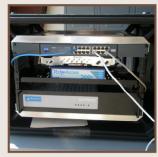

The internet cables plug in the front of the control box

#### Heater & Ducts

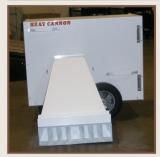

This is one of the ducts for the heater.

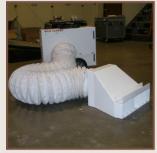

This is the heater and ducts assembled.

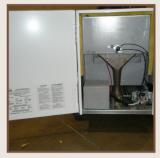

One side of the heater has instructions located on the door of the heater.

#### **Projector Screen Box**

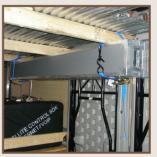

The projector case is stored on the top, right side of the trailer.

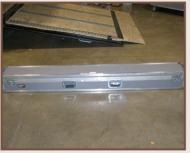

This is the view of the projector box while closed.

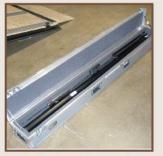

This is the view of the opened projector box.

#### Trailer

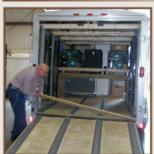

When loading and unloading trailer, place board in the seam.

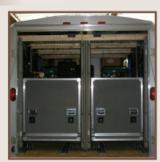

This is the view of the trailer when it is loaded.

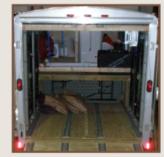

Generator storage not in transport. The generator does not get transported in the trailer.

#### Trailer

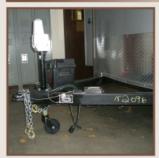

This is an electronic trailer hitch. Please use with care.

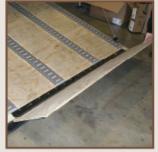

After the trailer door is opened, the lip needs to be opened.

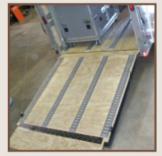

When the trailer door is opened, this is what it should look like after the board is in the seam and the lip is opened.

### Admin Box

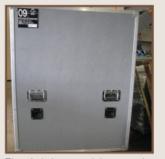

The admin box containing general office supplies.

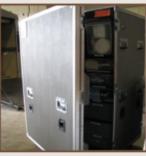

The admin case opened.

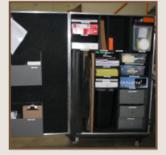

This is the view of the admin supplies.

Mobile JIC Photos 7/30/10

# TAB W: USER AFTER ACTION REPORT FORM

The purpose of this form is to inform the system coordinator of problems of the Mobile JIC such as broken items, systems not operating properly, safety issues, etc. It is not intended to serve as part of a formal exercise After Action Report.

Name: \_\_\_\_\_ Organization: \_\_\_\_\_

Phone: \_\_\_\_\_ Other Contact Information \_\_\_\_\_

Email: \_\_\_\_\_

|    | Discrepancy | Recommendation |
|----|-------------|----------------|
| 1  |             |                |
| 2  |             |                |
| 3  |             |                |
| 4  |             |                |
| 5  |             |                |
| 6  |             |                |
| 7  |             |                |
| 8  |             |                |
| 9  |             |                |
| 10 |             |                |
| 11 |             |                |

| DATE               | Satellite<br>Internet            | Satellite<br>TV | VoIP                      | Printer<br>Station          | Trailer<br>Battery    | Trailer Emer<br>Brakes Battery | Trailer<br>Tires | Gen<br>#1 | Gen<br>#2 | Heate |
|--------------------|----------------------------------|-----------------|---------------------------|-----------------------------|-----------------------|--------------------------------|------------------|-----------|-----------|-------|
|                    |                                  |                 |                           |                             |                       |                                |                  |           |           |       |
|                    |                                  |                 |                           |                             |                       |                                |                  |           |           |       |
|                    |                                  |                 |                           |                             |                       |                                |                  |           |           |       |
|                    |                                  |                 |                           |                             |                       |                                |                  |           |           |       |
|                    |                                  |                 |                           |                             |                       |                                |                  |           |           |       |
|                    |                                  |                 |                           |                             |                       |                                |                  |           |           |       |
|                    |                                  |                 |                           |                             |                       |                                |                  |           |           |       |
|                    |                                  |                 |                           |                             |                       |                                |                  |           |           |       |
|                    |                                  |                 |                           |                             |                       |                                |                  |           |           |       |
|                    |                                  |                 |                           |                             |                       |                                |                  |           |           |       |
|                    |                                  |                 |                           |                             |                       |                                |                  |           |           |       |
|                    |                                  |                 |                           |                             |                       |                                |                  |           |           |       |
|                    |                                  |                 |                           |                             |                       |                                |                  |           |           |       |
|                    |                                  |                 |                           |                             |                       |                                |                  |           |           |       |
|                    |                                  |                 |                           |                             |                       |                                |                  |           |           |       |
|                    |                                  |                 |                           |                             |                       |                                |                  |           |           |       |
|                    |                                  |                 |                           |                             |                       |                                |                  |           |           |       |
|                    |                                  |                 |                           |                             |                       |                                |                  |           |           |       |
|                    |                                  |                 |                           |                             |                       |                                |                  |           |           |       |
|                    |                                  |                 |                           |                             |                       |                                |                  |           |           |       |
|                    |                                  |                 |                           |                             |                       |                                |                  |           |           |       |
|                    |                                  |                 |                           |                             |                       |                                |                  |           |           |       |
|                    |                                  |                 |                           |                             |                       |                                |                  |           |           |       |
|                    |                                  |                 |                           |                             |                       |                                |                  |           |           |       |
|                    |                                  |                 |                           |                             |                       |                                |                  |           |           |       |
|                    |                                  |                 |                           |                             |                       |                                |                  |           |           |       |
|                    |                                  |                 |                           |                             |                       |                                |                  |           |           |       |
|                    |                                  |                 |                           |                             |                       |                                |                  |           |           |       |
|                    |                                  |                 |                           |                             |                       |                                |                  |           |           |       |
|                    |                                  |                 |                           |                             |                       |                                |                  |           |           |       |
|                    |                                  |                 |                           |                             |                       |                                |                  |           |           |       |
|                    |                                  |                 |                           |                             |                       |                                |                  |           |           |       |
|                    |                                  |                 |                           |                             |                       |                                |                  |           |           |       |
|                    |                                  |                 |                           |                             |                       |                                |                  |           |           |       |
|                    |                                  |                 |                           |                             |                       |                                |                  |           |           |       |
|                    |                                  |                 |                           |                             |                       |                                |                  |           |           |       |
|                    |                                  |                 |                           |                             |                       |                                |                  |           |           |       |
|                    | 1                                |                 |                           |                             |                       |                                | -                | 1         | 1         |       |
|                    |                                  |                 |                           |                             |                       |                                |                  |           |           |       |
|                    | 1                                |                 |                           |                             |                       |                                |                  | -         | ł         |       |
|                    |                                  |                 |                           |                             |                       | <u> </u>                       |                  |           |           |       |
|                    |                                  |                 |                           |                             |                       |                                |                  |           |           |       |
|                    |                                  |                 |                           |                             |                       |                                |                  |           | <u> </u>  |       |
|                    |                                  |                 |                           |                             |                       |                                |                  |           |           |       |
|                    |                                  |                 |                           |                             |                       |                                |                  |           | L         |       |
|                    |                                  |                 |                           |                             |                       |                                |                  |           |           |       |
|                    |                                  |                 |                           |                             |                       |                                |                  |           |           |       |
|                    |                                  |                 |                           |                             |                       |                                |                  |           |           |       |
|                    |                                  |                 |                           |                             |                       |                                |                  | Γ         | Γ         |       |
|                    |                                  |                 |                           |                             |                       |                                |                  | l         |           |       |
|                    | 1                                |                 |                           |                             |                       | 1                              |                  |           |           |       |
| gend               | 1                                | 1               | I                         | 1                           | 1                     | 1                              |                  | 1         | I         | I     |
| – Opera<br>– Probl | ations check of<br>ems encounter | r Inspection c  | omplete, r<br>erations ch | no problems<br>neck. See op | noted<br>erations che | eck worksheet for 1            | remarks          |           |           |       |
| entry = n          | ot inspected                     | <i>6</i> 'F'    |                           | ···· •P                     |                       |                                |                  |           |           |       |
|                    |                                  |                 |                           |                             |                       |                                |                  |           |           |       |

# TAB X: MAINTENANCE RECORD

# TAB Y: MAINTENANCE WORKSHEET (To be accomplished once a month)

Date: Name of person conducting Maintenance Check:

Instructions:

- 1. Run up all systems using Equipment Standard Operating Procedures in this guide.
- 2. Mark whether the system was operational or not operational by placing a "check mark" in the applicable yes / no column.
- 3. Check off checklist items as they are completed
- 4. Enter any comments regarding problems encountered in remarks column.
- 5. Once completed, this form will be stored at the FCPH Preparedness Office.

| Task                   | Operat | ional? | Checklist                                                                                                    | Remarks |
|------------------------|--------|--------|----------------------------------------------------------------------------------------------------|---------|
|                        | Yes    | No     |                                                                                                    |         |
| Satellite<br>Internet  |        |        | Use MJIC Internet Satellite Operations Check<br>Log                                                                                                    |         |
| Satellite TV           |        |        |                                                                                                    |         |
| VoIP                   |        |        |                                                                                                    |         |
| Multi-Media<br>Station |        |        | Charge Camera and Camcorder Batteries                                                                                                    |         |
| Trailer Battery        |        |        | <ul> <li>Charge Battery</li> <li>Fluid Level Checked</li> <li>Terminals Checked for Corrosion</li> <li>Voltage Test:volts</li> </ul>                                                                                                    |         |
| Trailer Emer           |        |        | Charge Battery                                                                                                    |         |
| Brakes Battery         |        |        | Terminals Checked for Corrosion                                                                                                    |         |
| Trailer Tires          |        |        | <ul> <li>Air Pressure Checked</li> <li>Tire Tread Checked</li> <li>Tire Condition Checked</li> </ul>                                                                                                    |         |
| Gen #1                 |        |        | <ul> <li>Oil Checked: CORRECT / HIGH / LOW</li> <li>Gasoline Checked</li> <li>Fuel Lines Checked</li> <li>Checked For Leaks</li> <li>Air Filter Checked</li> <li>Fuel Filter Checked</li> <li>Run Check</li> </ul>                                                                                                 |         |
| Gen #2                 |        |        | <ul> <li>Oil Checked: CORRECT / HIGH / LOW</li> <li>Gasoline Checked</li> <li>Fuel Lines Checked</li> <li>Checked For Leaks</li> <li>Air Filter Checked</li> <li>Fuel Filter Checked</li> <li>Run Check</li> </ul>                                                                                                 |         |
| Heater                 |        |        | <ul><li>Fuel Lines Checked (leaks, dry rot, etc)</li><li>Fan System Checked</li></ul>                                                                                                    |         |
| Trailer                |        |        | <ul> <li>Check for damage (inside and out)</li> <li>Check hitch for damage/cracks/broken welds</li> <li>Check tongue lift (electric and Manual)</li> <li>Lights in trailer work</li> <li>Check running/brake lights</li> <li>Check wheel lugs, nuts and bolts – tighten to proper torque specifications</li> </ul> |         |

|   | G1 1 1 1 1 c <sup>th</sup> 1 1 1 :                    |  |
|---|-------------------------------------------------------|--|
|   | Check coupler ball or 5 <sup>th</sup> wheel and pin – |  |
|   | check for unusual wear, sufficient lube               |  |
|   | and lock mechanism                                    |  |
|   | Check safety chains and hitch ball –                  |  |
|   | check for unusual war on chain links and              |  |
|   | hitch ball                                            |  |
|   | Check coupler – check safety pin for                  |  |
| _ | proper fastening                                      |  |
|   | Check brakes – check general operation                |  |
|   | and proper adjustment                                 |  |
|   | Check breakaway battery – check charge                |  |
|   | light by pulling switch                               |  |
| _ |                                                       |  |
|   | Check doors, windows and vents – close                |  |
|   | and lock all doors, windows and vents                 |  |
|   | before travel                                         |  |
|   | Check welds – check welds for cracking                |  |
|   | of separations                                        |  |
|   | Check hinges – check for proper                       |  |
|   | operation, lubricate with light oil                   |  |
|   | Check d-ring tie downs and e-track –                  |  |
|   | Check for fractures, loose anchor system              |  |
|   | Check for proper operation and replace                |  |
|   | burned bulbs                                          |  |
|   | Check load distribution – check and                   |  |
|   | secure load distribution                              |  |
|   | Check door latches                                    |  |
|   | CHECK UOUI laiches                                    |  |

| <b>TAB Z: Checklist to Approve</b> | <b>Deployment of Trailer</b> |
|------------------------------------|------------------------------|
|------------------------------------|------------------------------|

| 1. | Do you have a <sup>3</sup> / <sub>4</sub> or 1 ton truck?<br><i>Notes:</i>                                                                                                    | Y | Ν |
|----|----------------------------------------------------------------------------------------------------|---|---|
| 2. | Does your truck have a 2 5/16 ball with 10,000 lb capacity? <i>Notes:</i>                                                                                                    | Y | N |
| 3. | Is your truck hitch rated for 10,000 lb capacity? <i>Notes:</i>                                                                                                    | Y | Ν |
| 4. | Does truck come with a 7 plug electrical hook-up?<br><i>Notes:</i>                                                                                                    | Y | Ν |
| 5. | Is the tongue capacity at least 1,000 lbs? <i>Notes:</i>                                                                                                    | Y | Ν |
| 6. | Does your truck have room to store two 5kw generators, two 100ft extension cords, and two 5gal gas cans?<br>Important Note: You will need to fill the gas cans with regular unleaded fuel <i>Notes:</i> | Y | Ν |
| 7. | Does the deployment location have level ground and a solid surface? (Gravel is not conducive to movement of cases.) <i>Notes:</i>                                                                       | Y | Ν |

# **TAB AA: Towing Checklist**

- □ Inspect tow package on vehicle:
  - o Ball: 2 5/16" and 10,000lb capacity
  - Hitch: 10,000lb capacity
  - Tongue: 1,000 lb capacity minimum
  - o Electrical Plug
- $\Box$  Load truck:
  - o 2 generators (200 lbs. each)
    - Two people to lift and load generators
    - Must be able to haul in truck
  - o 2 extension cords
  - o 2 gas cans (fill with unleaded fuel prior to MJIC set-up)
- $\Box$  Connect truck to trailer:
  - 1. Raise trailer tongue to clear ball
  - 2. Back truck up and align ball with trailer hitch
  - 3. Ensure ball locking lever is in full upright position (ITEM 1)
  - 4. Lower tongue of trailer onto ball, raise tongue support to fully upright (**ITEM 2**), remove wheel or flat support and place in tow vehicle.
  - 5. Lower ball locking lever and ATTACH LOCK FOR SAFETY (ITEM 1)
  - 6. Connect brake lock cable to the tow vehicle (ITEM 3)
  - 7. Connect safety chains (ITEM 4)
  - 8. Connect electrical connector (7 plug or 6 plug adaptor) (ITEM 5)
  - 9. Remove wheel chalks and place in back of truck.
  - 10. Check trailer lighting to ensure all lights are working prior to trailer movement.
- □ Inspect Trailer:
  - Battery: Ensure battery case is secure
  - Emergency brake, battery, and case
  - Ensure awnings are secure
  - Ensure propane tank storage is secure
  - o Inspect tires
  - Inspect doors: secure and locked
  - Inspect trailer for damage

□ Load Shoreline cord to truck (charges trailer lights)

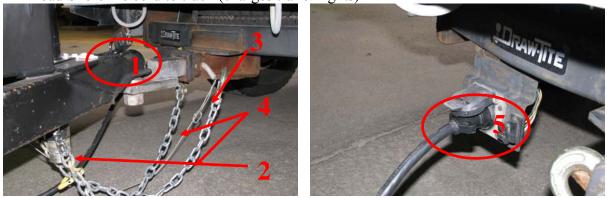

# TAB BB: Franklin County Contact Information:

| Name               | Title                                 | Contact Info                                                                                                    |
|--------------------|---------------------------------------|----------------------------------------------------------------------------------------------------|
| Randy<br>Carver    | Preparedness<br>Training Supervisor   | <i>Email:</i> randycarver@franklincountyohio.gov<br><i>Office:</i> 614-525-3699<br><i>Cell:</i> 614-561-3200    |
|                    |                                       |                                                                                                    |
| Mitzi Kline        | Director of<br>Communication          | <i>Email:</i> mrkline@franklincountyohio.gov<br><i>Office:</i> 614-525-3028<br><i>Cell:</i> 614-374-1924        |
|                    |                                       |                                                                                                    |
| Bill<br>Oxenrider  | MIS Director                          | <i>Email:</i> wroxenri@franklincountyohio.gov<br><i>Office:</i> 614-525-6676<br><i>Cell:</i> 614-778-2475       |
|                    |                                       |                                                                                                    |
| Amber<br>Breedlove | Health<br>Communication<br>Specialist | <i>Email:</i> amberbreedlove@franklincountyohio.gov<br><i>Office:</i> 614-525-3718<br><i>Cell:</i> 614-332-0392 |

Potential Deployment Option:

Deployment of Multi-Media Station to location with wireless or wired network access:

- 1. Bring the following equipment:
  - a. Multi-Media Station
  - b. Wireless Router (retrieve from Satellite Control Box)
  - c. Share drive (retrieve from Satellite Control Box)
- 2. Setup:
  - a. Connect the Wireless router to the network at the facility.
  - b. Connect the share drive to the Wireless Router.
  - c. Follow the instructions in TAB H, I, and J.

The only difference with this set up is that the internet satellite system is not deployed. Just connect to the internet through the internet (wired or wireless) at the site or facility.

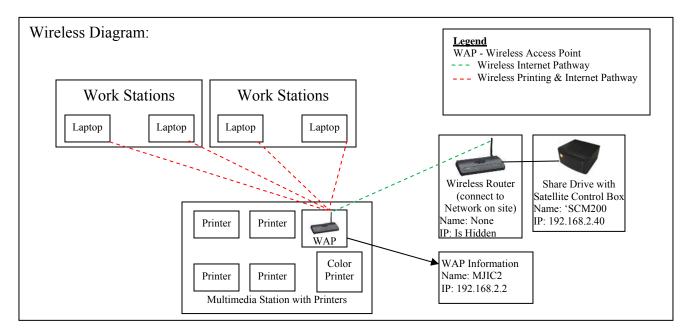